# <span id="page-0-0"></span>**Release notes - Pure 5.17.0 (4.36.0)**

**Highlights of this release**

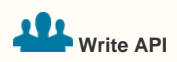

The Pure write API is an evolution of the existing web service, to support a backward-compatible read and write endpoint for using and managing research information data in Pure. The new Pure API will provide a backwards-compatible fully featured web services API. As part of 5.17 we're releasing an early access version of the external organizations endpoint that all Pure customers can enable.

[See below for more info...](#page-34-0)

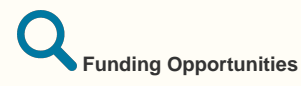

Sweeping improvements have been made to the Funding opportunities content type to facilitate the way customers work with opportunities in Pure. Customers are now able to manage interactions with these opportunities against deadlines and applications, and share with both specific researchers and departments and faculties. Part of these improvements are to pave the way for Pure to move funding discovery features, currently found in the funding discovery module, to [Fundin](http://www.fundinginstitutional.com) [g Institutional,](http://www.fundinginstitutional.com) a product specifically developed to improve the discovery and dissemination of funding opportunities across and within institutions.

[See below for more info...](#page-5-0)

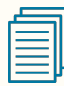

#### **Report Landing pages**

A new landing page for the report module has been introduced. The purpose of the landing page is to provide easier access to reporting functionality and reports. It provides users access to reporting, without having access to other content in Pure, and a space where future versions can display various aspects of the report module.

[See below for more info...](#page-39-0)

#### **5.17.0 (4.36.0) New and noteworthy**

- [1. Web accessibility](#page-1-0)
	- [1.1. Pure Portal: keyboard accessibility improvements](#page-1-1)
	- [1.2. Pure Portal: updated accessibility statement](#page-2-0)
- 2. Privacy and personal data
	- [2.1. Peer review documents to be shared document type filter](#page-2-2)
- [3. Pure Core: Administration](#page-4-0)
	- [3.1. Cover sheet configuration Author count added](#page-4-1)
	- [3.2. Funding opportunities improvements](#page-5-0)
		- [3.2.1. Visibility](#page-5-1)
		- [3.2.2. Display updates](#page-6-0)
		- [3.2.3. Model updates](#page-9-0)
		- [3.2.4. Configuration options](#page-13-0)
		- [3.2.5. Role migrations](#page-14-0)
		- [3.2.6. Sharing of Opportunities](#page-14-1)
		- [3.2.7. Filter updates](#page-23-0)
		-
		- [3.2.8. Personal users and opportunities](#page-25-0) • [3.2.9. Notifications related to funding opportunities](#page-28-0)
		- [3.2.10. Web service and Funding opportunities](#page-32-0)
- [4. Pure Core: Web services](#page-33-0)

**We are pleased to announce that version 5.17.0 (4.36.0) of Pure is now released.**

∽

Always read through the details of the release including the **[Upgrade Notes](https://doc.pure.elsevier.com/display/PureClient/5.17.0+%284.36.0%29+Upgrade+notes)** - before installing or upgrading to a new version of Pure.

Release date: 18 February 2020

Hosted customers:

- Staging environments (including hosted Pure Portal) will be updated 19 February 2020 (APAC + Europe) and 20 February 2020 (North/South America).
- Production environments (including hosted Pure Portal) will be updated 4 March 2020 (APAC + Europe) and 5 March 2020 (North /South America).

**[Download the 5.17 release](https://doc.pure.elsevier.com/download/attachments/77966388/PURE_516_Release_notes_20191022.pdf?version=1&modificationDate=1573563265648&api=v2)**  (i) **[Notes](https://doc.pure.elsevier.com/download/attachments/77966388/PURE_516_Release_notes_20191022.pdf?version=1&modificationDate=1573563265648&api=v2)** last updated 14 February 2020

- [4.1. Pure Changes Endpoints update](#page-33-1)
- [4.2. Pure write API in early access](#page-34-0)
- [5. Integrations](#page-34-1)
	- 5.1. Award and Application synchronization changes to cost center on budget lines
	- [5.2. Integration with FECYT](#page-35-1)
	- [5.3. DataSearch name update](#page-38-0)
	- [5.4. ResearcherID support for WoS](#page-38-1)
- [6. Report Module](#page-38-2)
	- [6.1. Reporting landing page](#page-39-0)
	- [6.2. Multiple data tables in Report Workspace](#page-39-1)
	- [6.3. Updates to filters](#page-40-0)
	- [6.4. Data story improvements](#page-44-0)
- [7. Pure Portal](#page-44-1)
	- [7.1. Page speed/Search Engine Optimisation \(SEO\) improvement Profile image](#page-44-2)
	- [rescaling and caching](#page-44-2)
	- [7.2. Dual queue updates](#page-46-0)
	- [7.3. Equipment and project page improvements](#page-48-0)
	- [7.4. Related outputs added as equipment fingerprint signal](#page-50-0)
	- [7.5. Edit fingerprints on research outputs](#page-50-1)
	- [7.6. Fingerprint Engine upgrade](#page-54-0)
	- [7.7. Organisation "web name" fields now active for Pure Portals](#page-55-0)
- [8. Country-specific features](#page-55-1)
- [8.1. UK: REF](#page-55-2)
	- [8.1.1. Submission to the submission system of REF1-REF4](#page-55-3)
	- [8.1.2. Improvements to Open Access](#page-56-0)
	- [8.1.3. Multiple submission](#page-57-0)
	- [8.1.4. REF4b 4c income source and income in kind](#page-57-1)
	- [8.1.5. Reporting on REF3, REF4 and REF6](#page-58-0)
	- [8.1.6. Locate Research Output without REF2](#page-58-1)
	- [8.1.7. Migrating REF2 data](#page-58-2)

<span id="page-1-0"></span>[Back to top of page](#page-0-0)  $\mathbb{1}$ 

### 1.1. 1. Web accessibility

We continue to work towards being fully [WCAG 2.1](https://www.w3.org/WAI/standards-guidelines/wcag/new-in-21/) AA compliant by February 2021 by ensuring accessible design in new features.

In addition to this we have worked on the following areas:

#### **1.1.1. 1.1. Pure Portal: keyboard accessibility improvements**

<span id="page-1-1"></span>This release, we have focused our accessibility progress on improving the keyboard accessibility of the Pure Portal. These changes allow keyboard users to more easily navigate the portal using the TAB key to access fingerprints, search filters, navigation and other aspects of the portal.These changes will greatly benefit visitors using assistive technologies such as screen readers to navigate and access the information on the portal.

In addition, we have also integrated the correct states of buttons, checkboxes and toggle buttons to let our assistive technology users know if a button or checkbox has been activated. We strongly believe that these changes will improve the overall experience for everyone using our Pure Portal.

#### **1.1.2. 1.2. Pure Portal: updated accessibility statement**

<span id="page-2-0"></span>We have updated our Pure Portal accessibility statement. It is a declaration in the form of a short information page which is available via a link from every page of the website, via the footer. This update brings us in line with current UK government [advice on accessibility compliance](https://www.gov.uk/government/publications/sample-accessibility-statement), but more than that, it provides a clearer, more comprehesive picture of our compliance status for all users globally. You can also find on this page a link to our most recent Voluntary Product Accessibility Template (VPAT), which provides a comprehensive review of our accessibility provisions across multiple areas.

This statement replaces the previous version of this statement, and can be found in the footer, by clicking the link "About web accessibility". We have also taken the opportunity to update the URL of the page from ".../vpat" to ".../web-accessibility".

### <span id="page-2-1"></span>1.2. 2. Privacy and personal data

The protection of privacy and personal data is extremely important to Pure. Based on guidance provided by GDPR (and similar frameworks), we continually add improvements to how Pure handles sensitive data, and we continually provide tools for users to manage their own and others' data in Pure.

<span id="page-2-2"></span>In this release, the following features that support the protection of user privacy and personal data have been introduced:

#### **1.2.1. 2.1. Peer review documents to be shared – document type filter**

For customers with the Award Management module, Administrators can - via a configuration option - select which document types should or should not be attached to the email when applications when sent for peer review. This feature improves how potentially sensitive documents are shared from Pure to external entities.

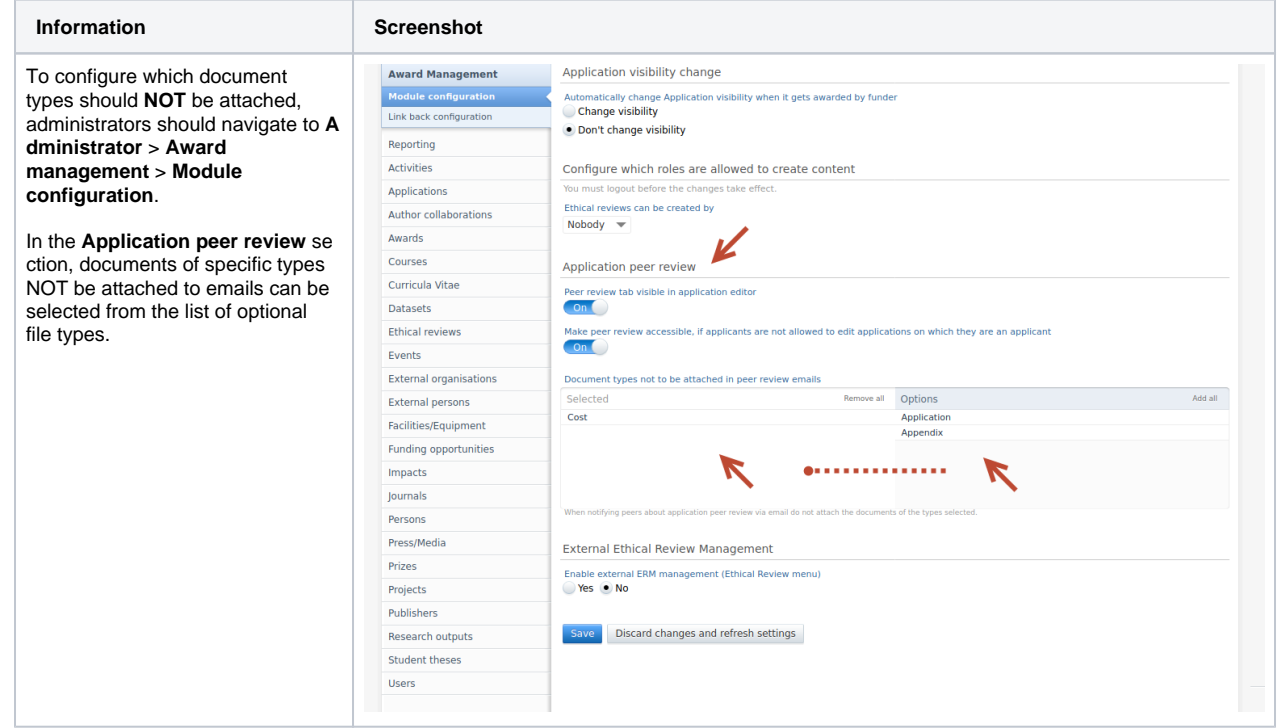

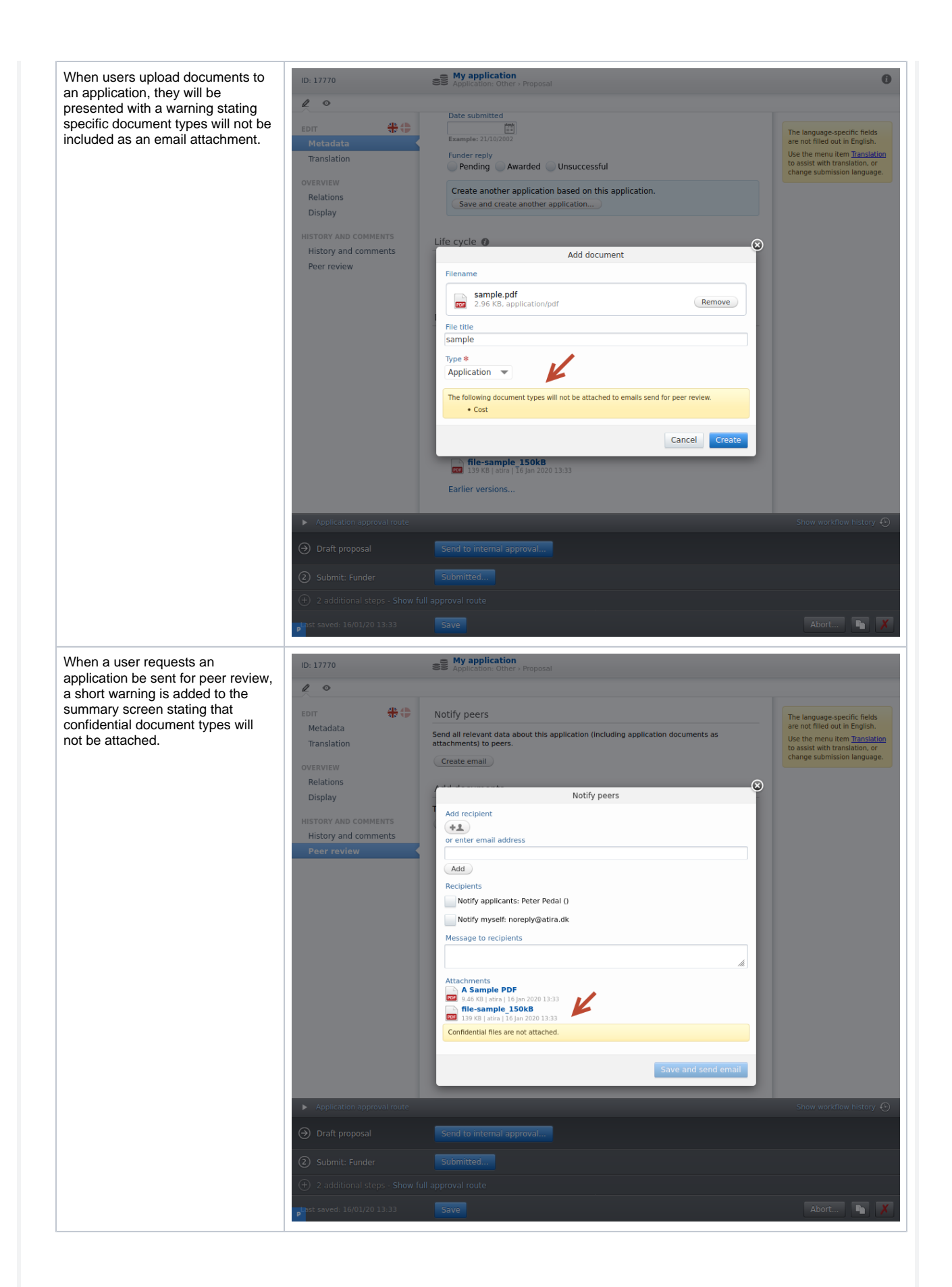

### <span id="page-4-0"></span>1.3. 3. Pure Core: Administration

#### **1.3.1. 3.1. Cover sheet configuration - Author count added**

<span id="page-4-1"></span>A new field has been added to the coversheet xml configuration. It is now possible to include the total count of authors on a given publication. The condition, "additionalSettings", has also been added to define that the count of authors field should be displayed if the count of authors exceeds the configured limit.

The author count element is shown below:

```
<element>
   <font>ARIAL</font> 
   <fontSize>10</fontSize> 
   <horisontal-alignment>LEFT</horisontal-alignment> 
   <vertical-alignment>TOP</vertical-alignment> 
  <height>40</height> 
  <HeaderText>Total number of authors:</HeaderText> 
  <headerTextStyle>ITALIC</headerTextStyle>
  <textStyle>NORMAL</textStyle>
   <textColor>BLACK</textColor>
  <leftMargin>57</leftMargin> 
  <rightMargin>40</rightMargin>
  <type>AuthorTotal</type>
  <additionalSettings>
          <onlyShowAuthorTotalIfLimitExceeded>true</onlyShowAuthorTotalIfLimitExceeded>
   </additionalSettings>
</element>
```
To modify the XML configuration, and to add the author count element, go to **Administrator** > **Research outputs** > **Cover sheet configuration**.

In **Layout configuration**, add the XML element (the whole XML block provided above) to the editor window. To only show the author count if the author limit is reached, set "onlyShowAuthorTotalIfLimitExceeded" to **true**, i.e.

```
 <additionalSettings>
       <onlyShowAuthorTotalIfLimitExceeded>true</onlyShowAuthorTotalIfLimitExceeded>
 </additionalSettings>
```
If you would like to enable the author count in all situations, set "onlyShowAuthorTotalIfLimitExceeded" to **false**, i.e.

 <additionalSettings> <onlyShowAuthorTotalIfLimitExceeded>false</onlyShowAuthorTotalIfLimitExceeded> </additionalSettings>

### <span id="page-5-0"></span>**1.3.2. 3.2. Funding opportunities improvements**

The funding opportunities content type, and how it is managed and shared in Pure, has been updated and improved. The primary goal of these updates is to improve how users work and interact with opportunities in Pure. Part of these improvements are to pave the way for Pure to move funding discovery features, currently found in the funding discovery module, to [Funding Institutional,](http://www.fundinginstitutional.com) a product specifically developed to improve the discovery and dissemination of funding opportunities across and within institutions.

The introduction of improvements to the content type and the implementation of Funding Institutional will be phased. In this release, only improvements to the content type are included, and in subsequent releases, the integration with Funding Institutional will be introduced. The Funding Discovery module will be available until the integration with Funding Institutional is fully functioning. To gain access to the funding opportunity improvements, customers must be subscribed to the funding opportunity module and must be on the Unified Project Model (UPM). For more information on how to activate the required modules, please contact pure-support@elsevier.com.

<span id="page-5-1"></span>The improvements included in this release are as follows:

#### **1.3.2.1. 3.2.1. Visibility**

#### **Visibility on opportunities**

Visibility settings have now been added to funding opportunities. The default visibility setting is **Public**, so please be aware that any internal opportunities will be surfaced in the web service if they are made Public.

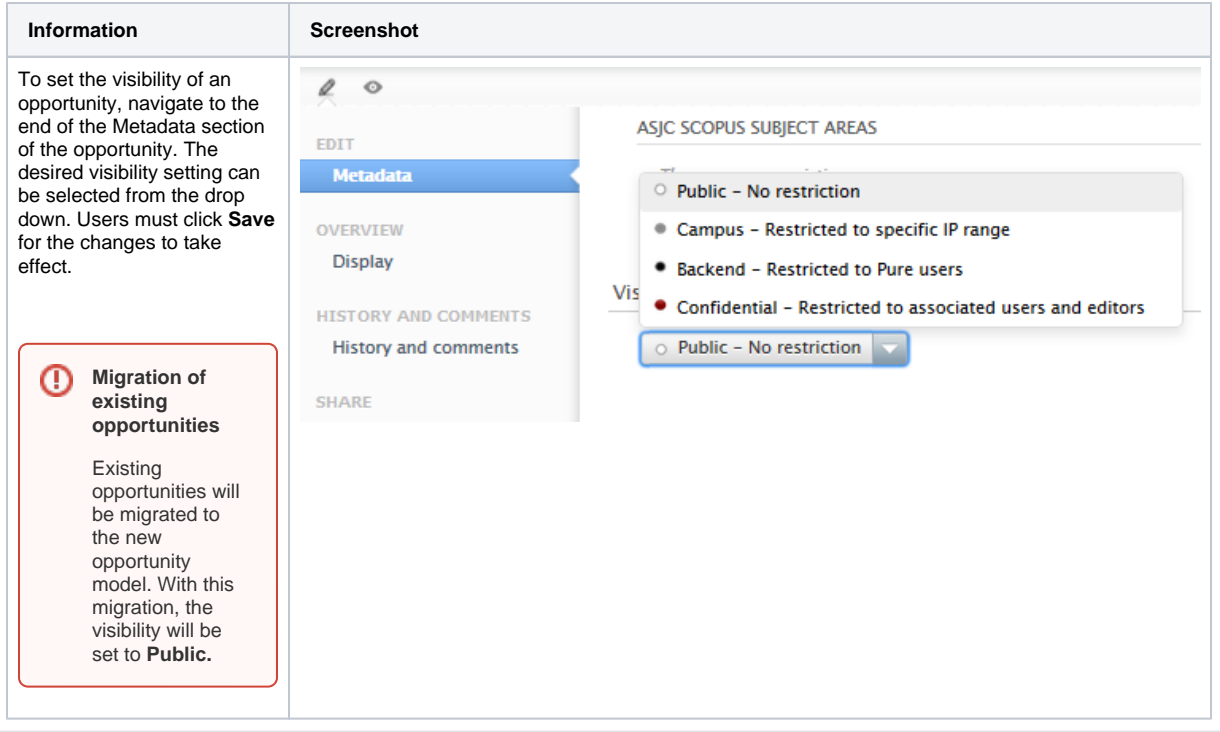

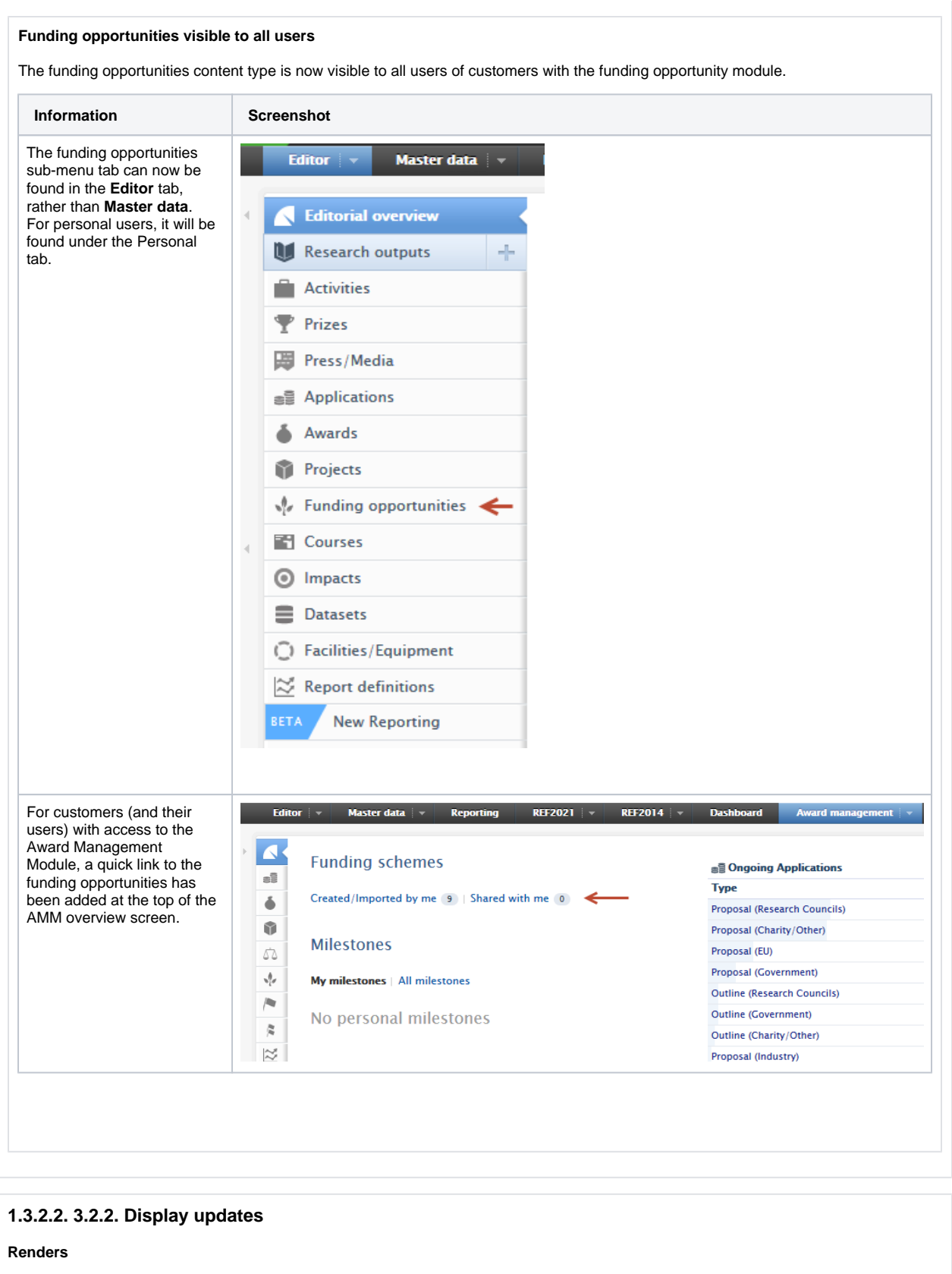

<span id="page-6-0"></span>The renders of funding opportunities have been updated to be more informative.

**Information Screenshot**

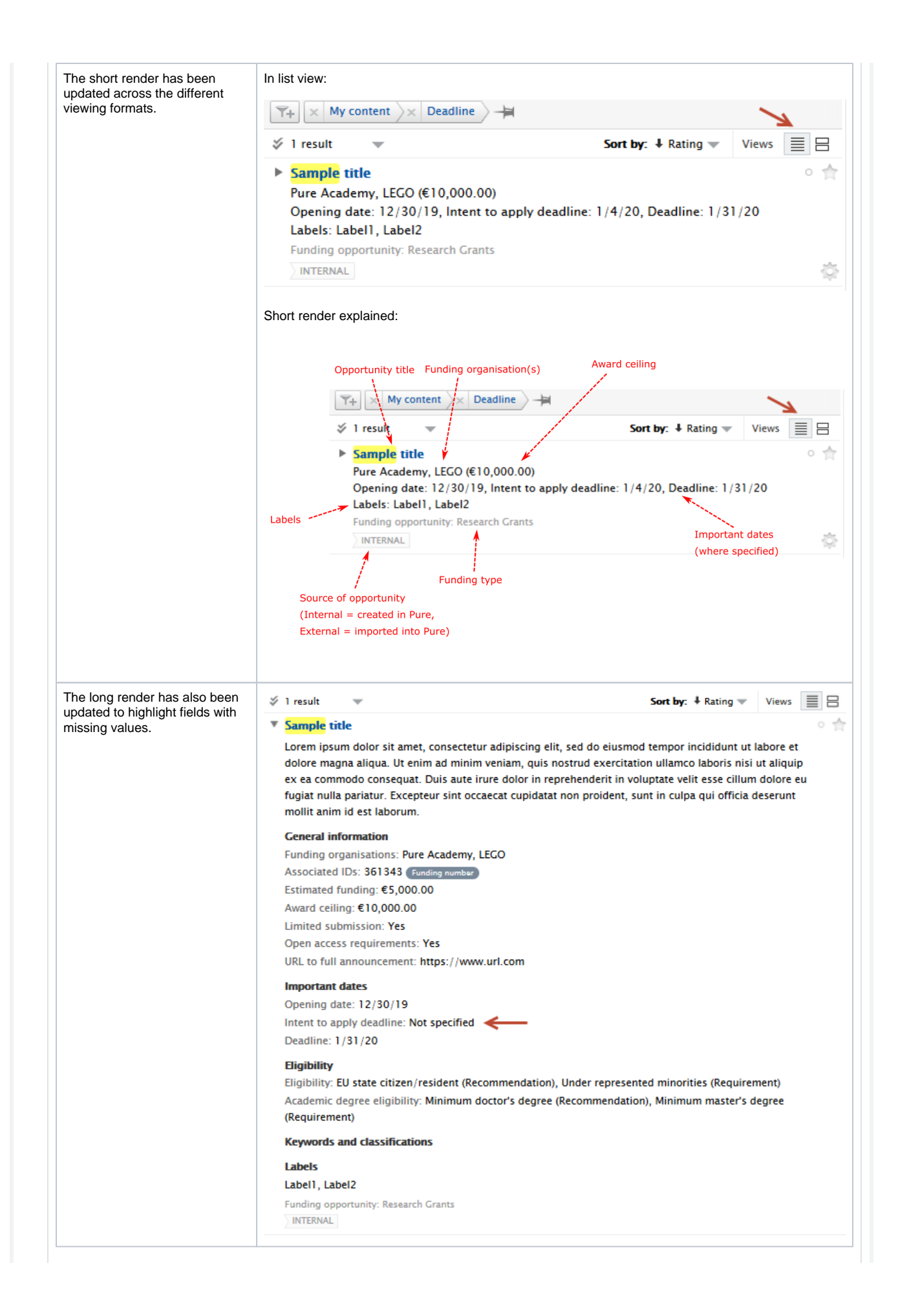

#### **Table view configuration**

The available columns in the matrix/table view have been expanded.

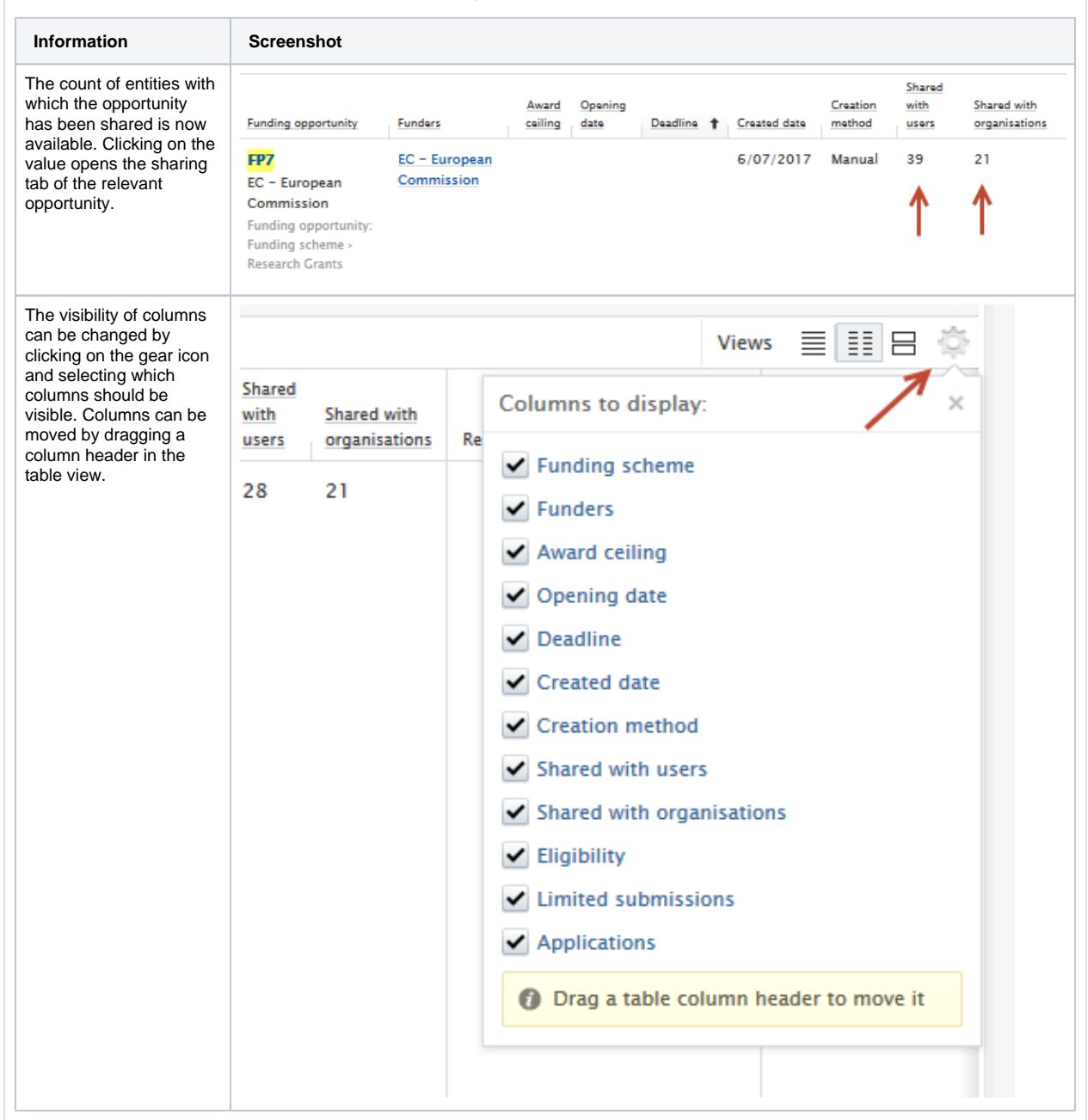

#### **Card view**

The card view has also been updated with a more regular, consistent layout and shape of cards on the page.

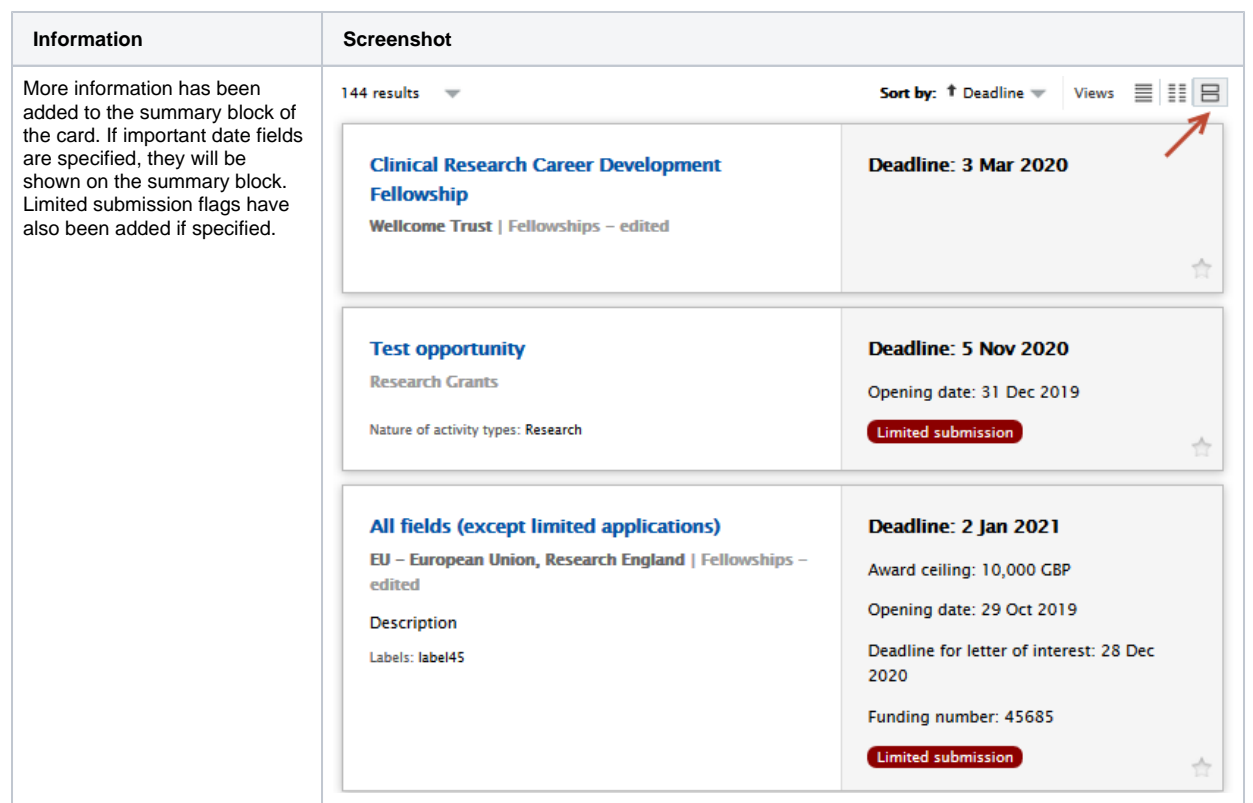

### <span id="page-9-0"></span>**1.3.2.3. 3.2.3. Model updates**

The funding opportunities content type model has been extended to include new fields.

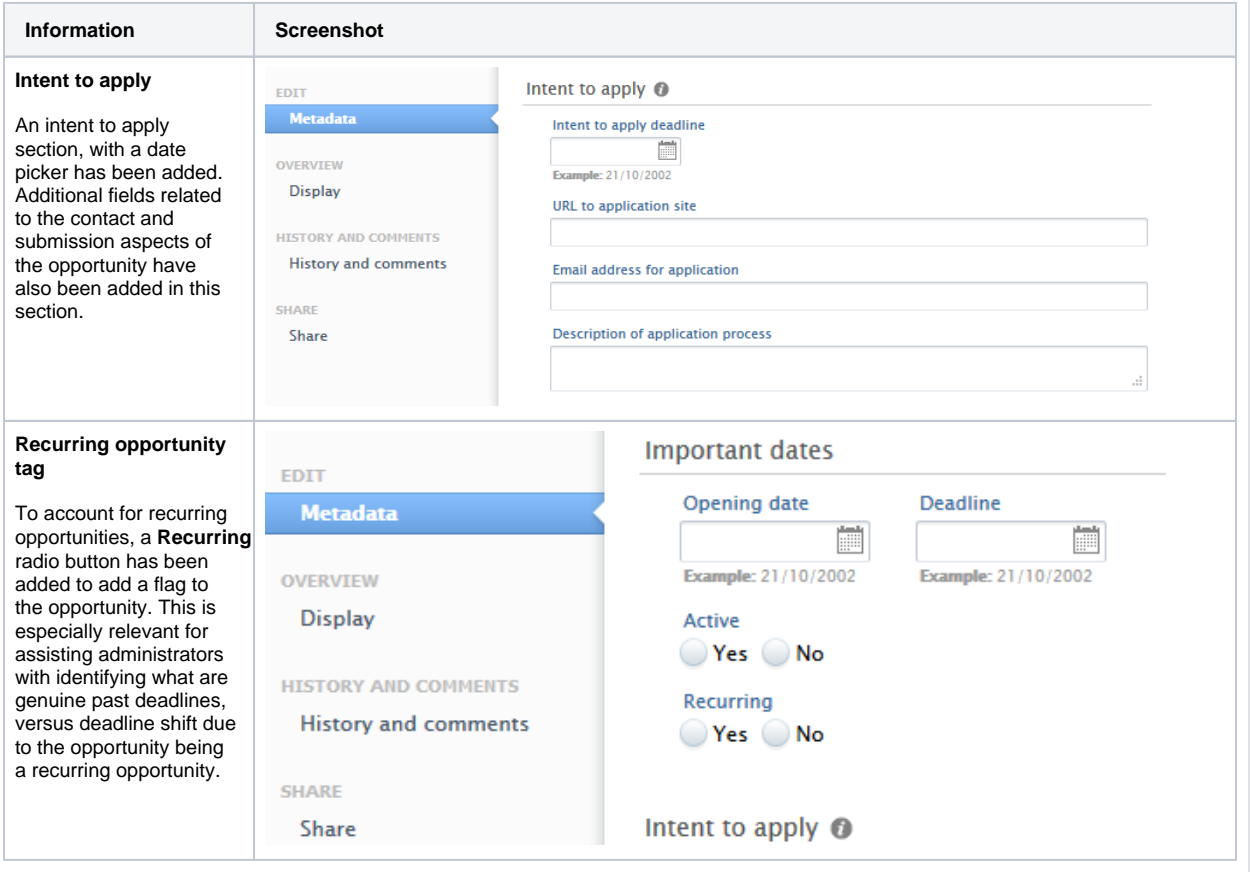

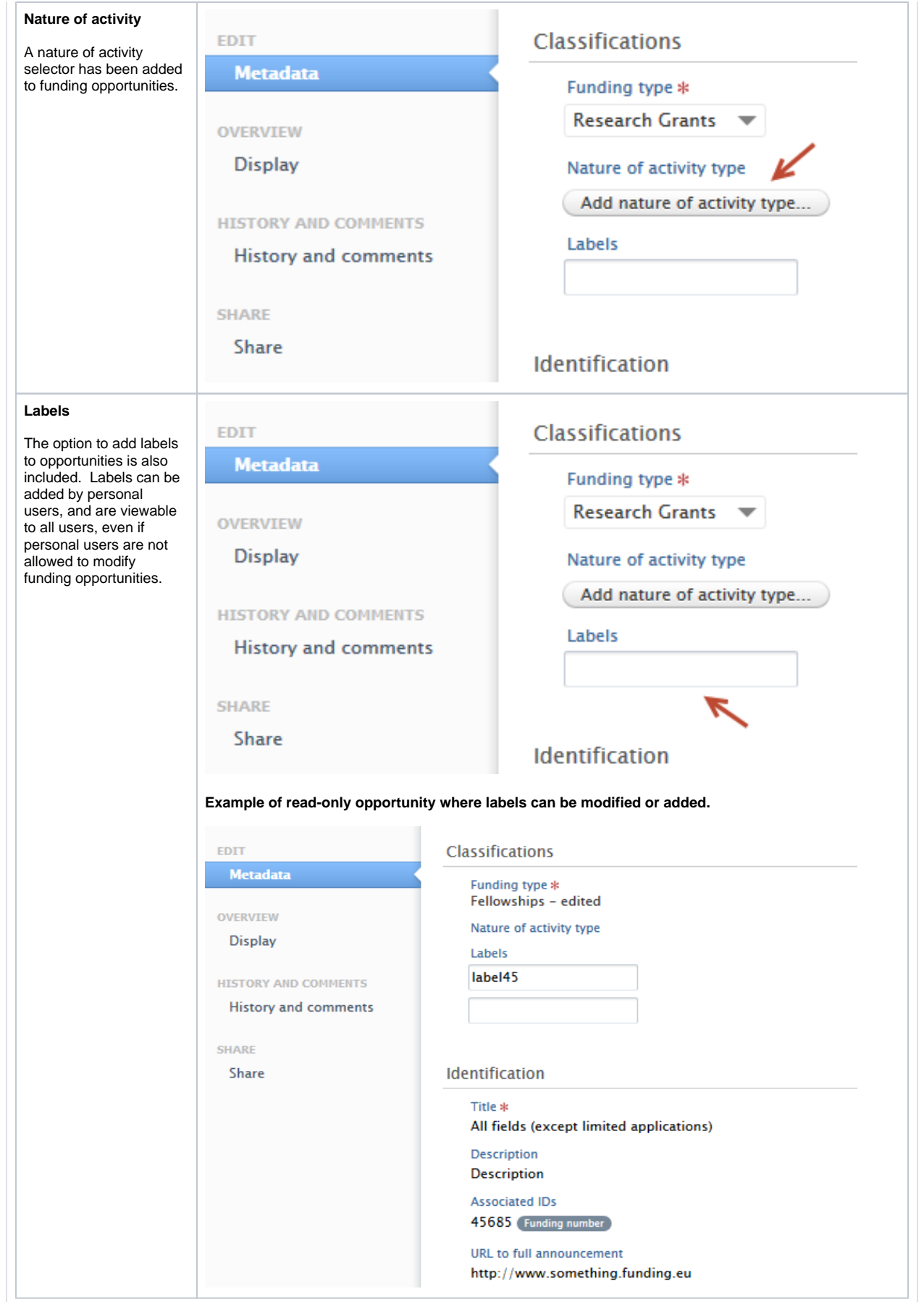

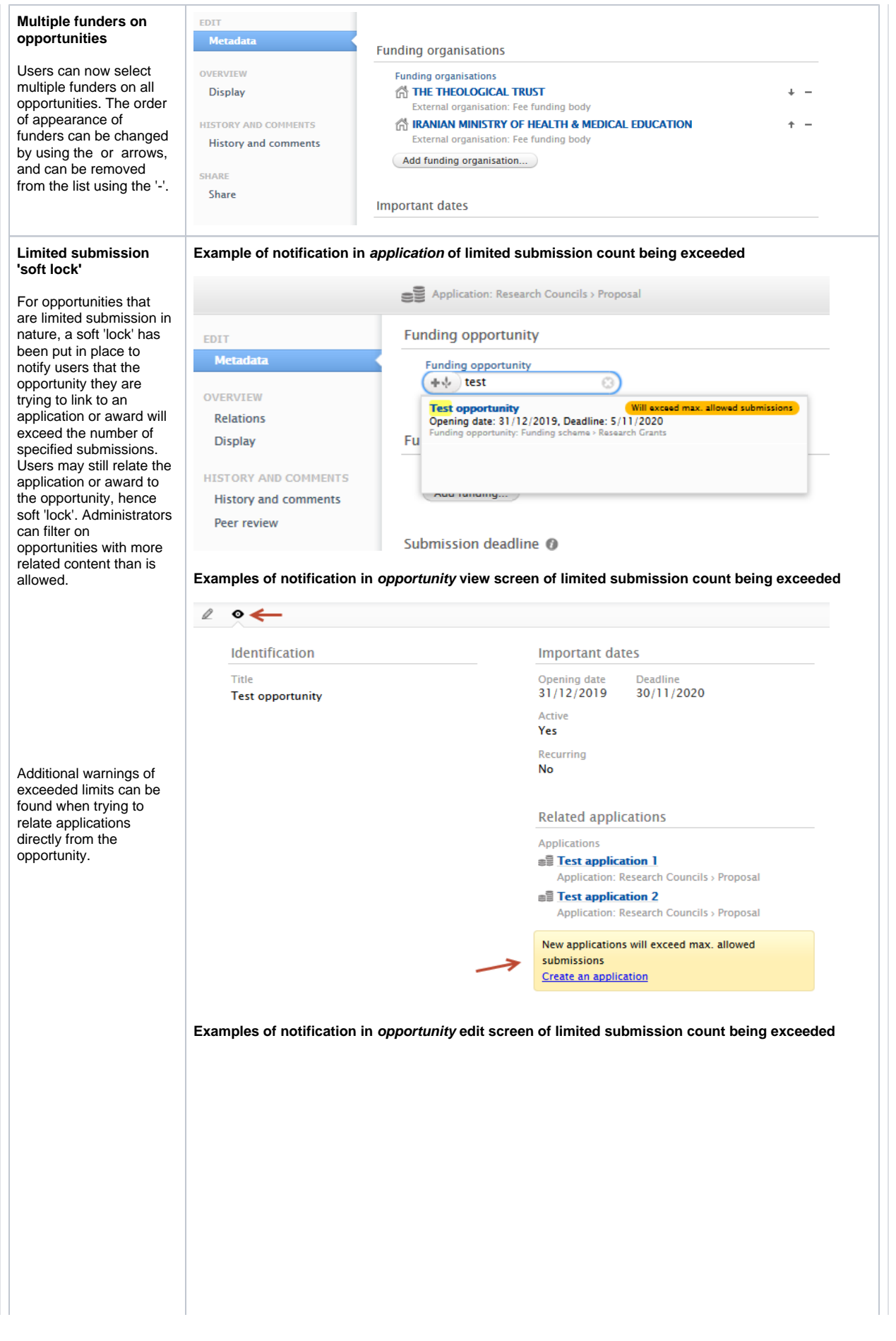

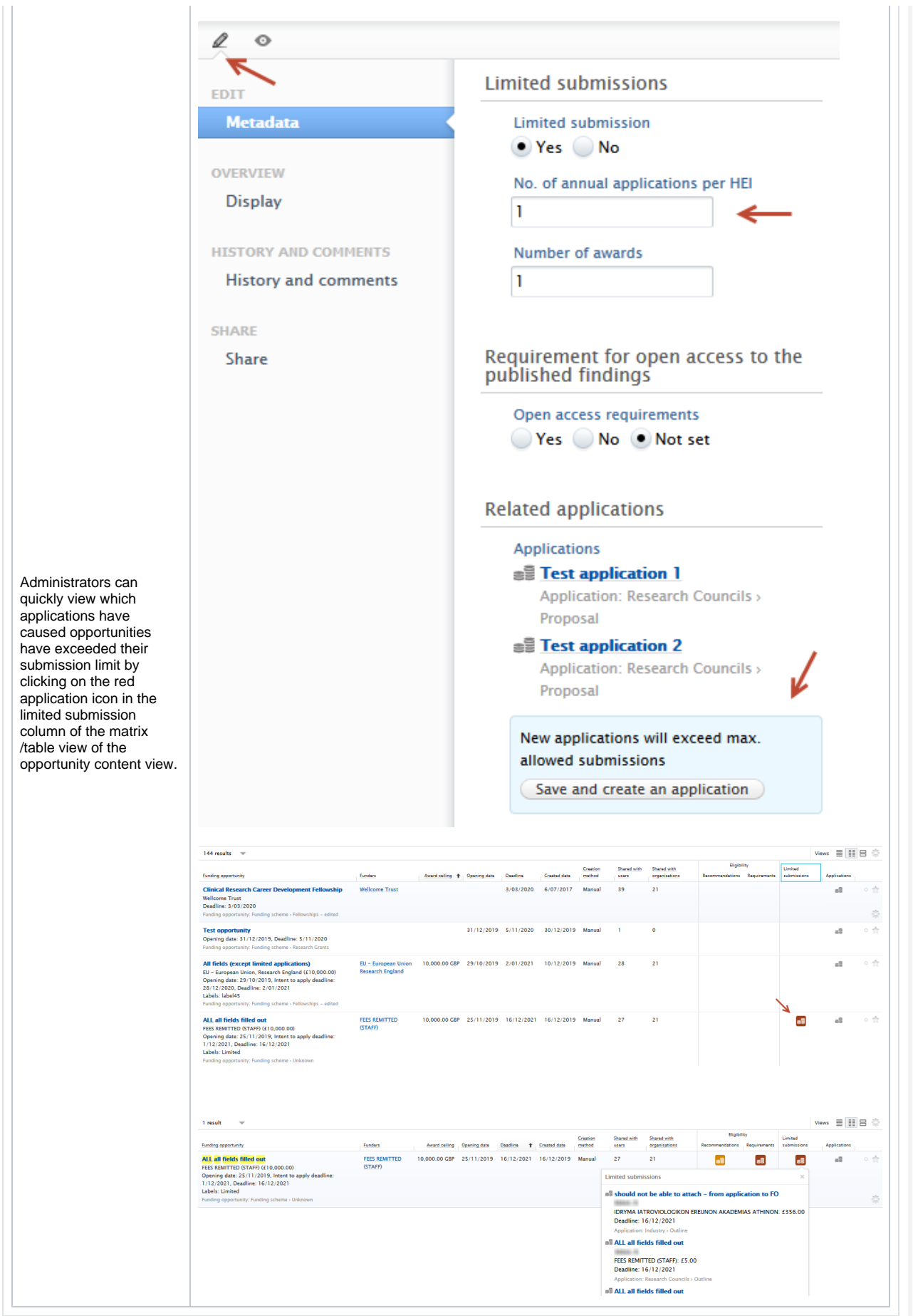

### <span id="page-13-0"></span>**1.3.2.4. 3.2.4. Configuration options**

Administrators can allow users to create, modify and delete funding opportunities.

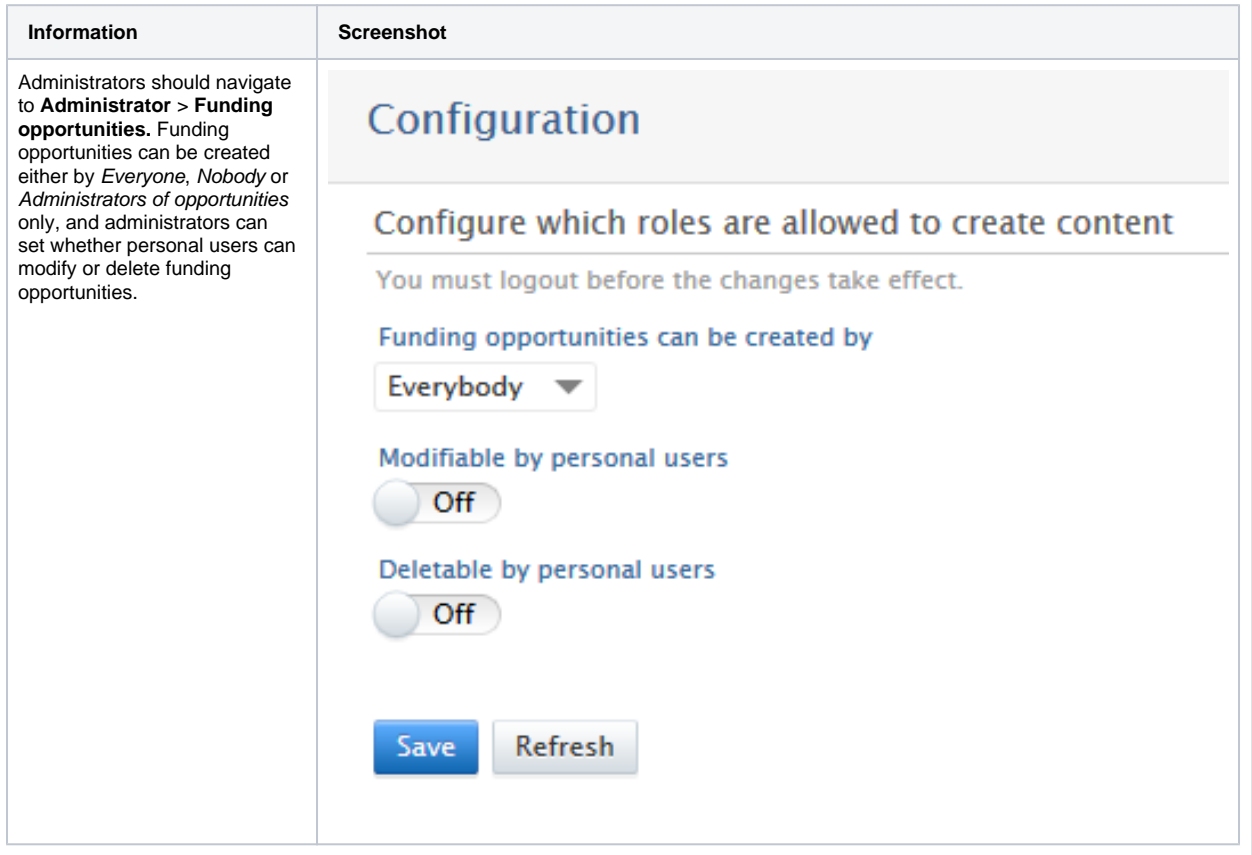

### <span id="page-14-0"></span>**1.3.2.5. 3.2.5. Role migrations**

Editor of funding opportunities Administrator of funding opportunities

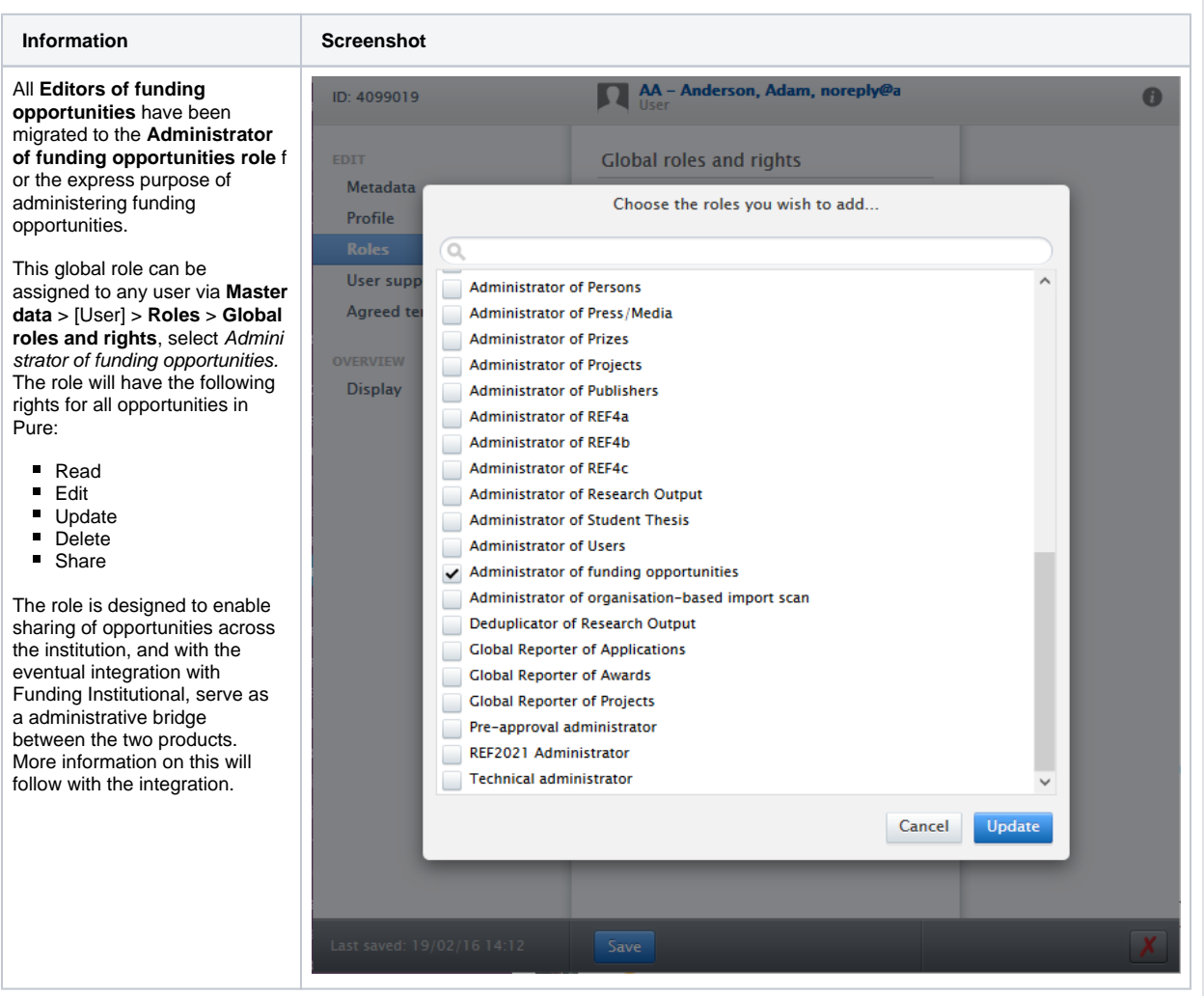

### <span id="page-14-1"></span>**1.3.2.6. 3.2.6. Sharing of Opportunities**

Funding opportunities can now be shared across multiple organisations and/or users.

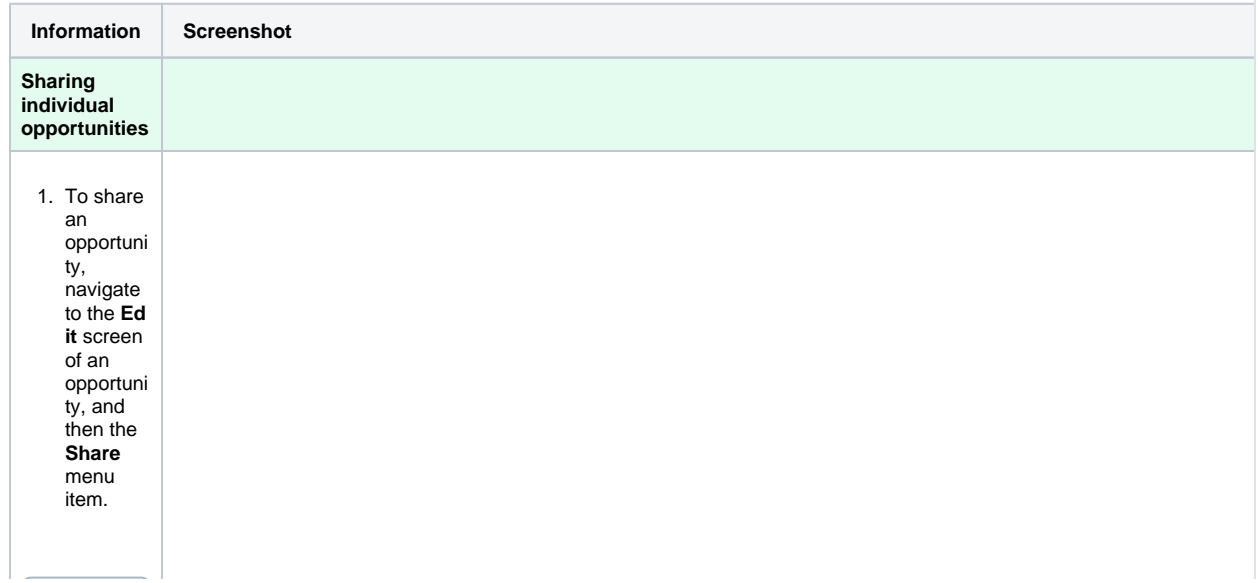

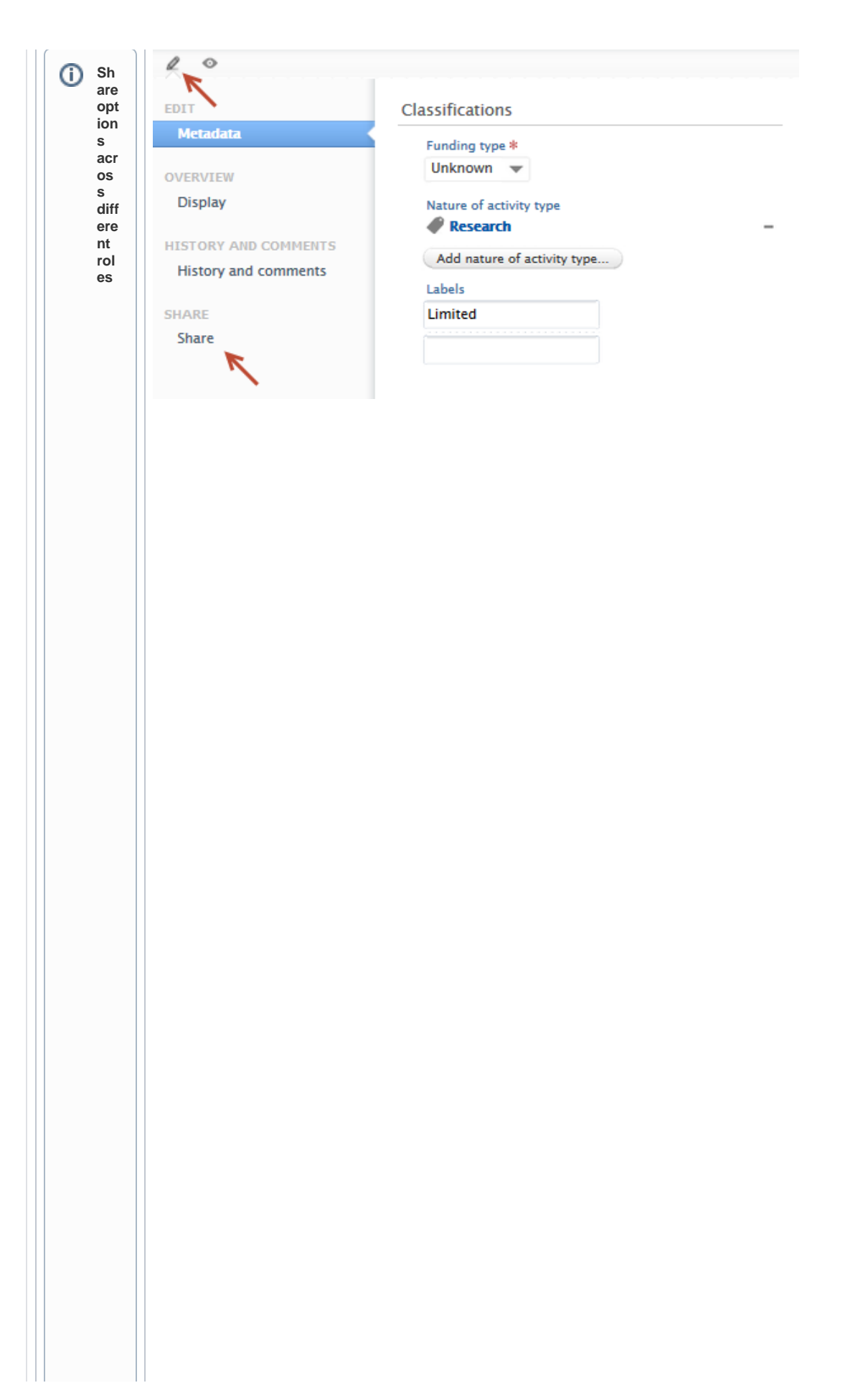

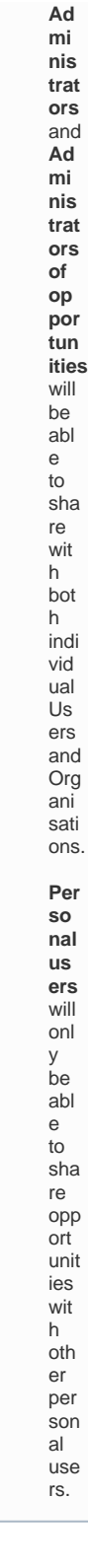

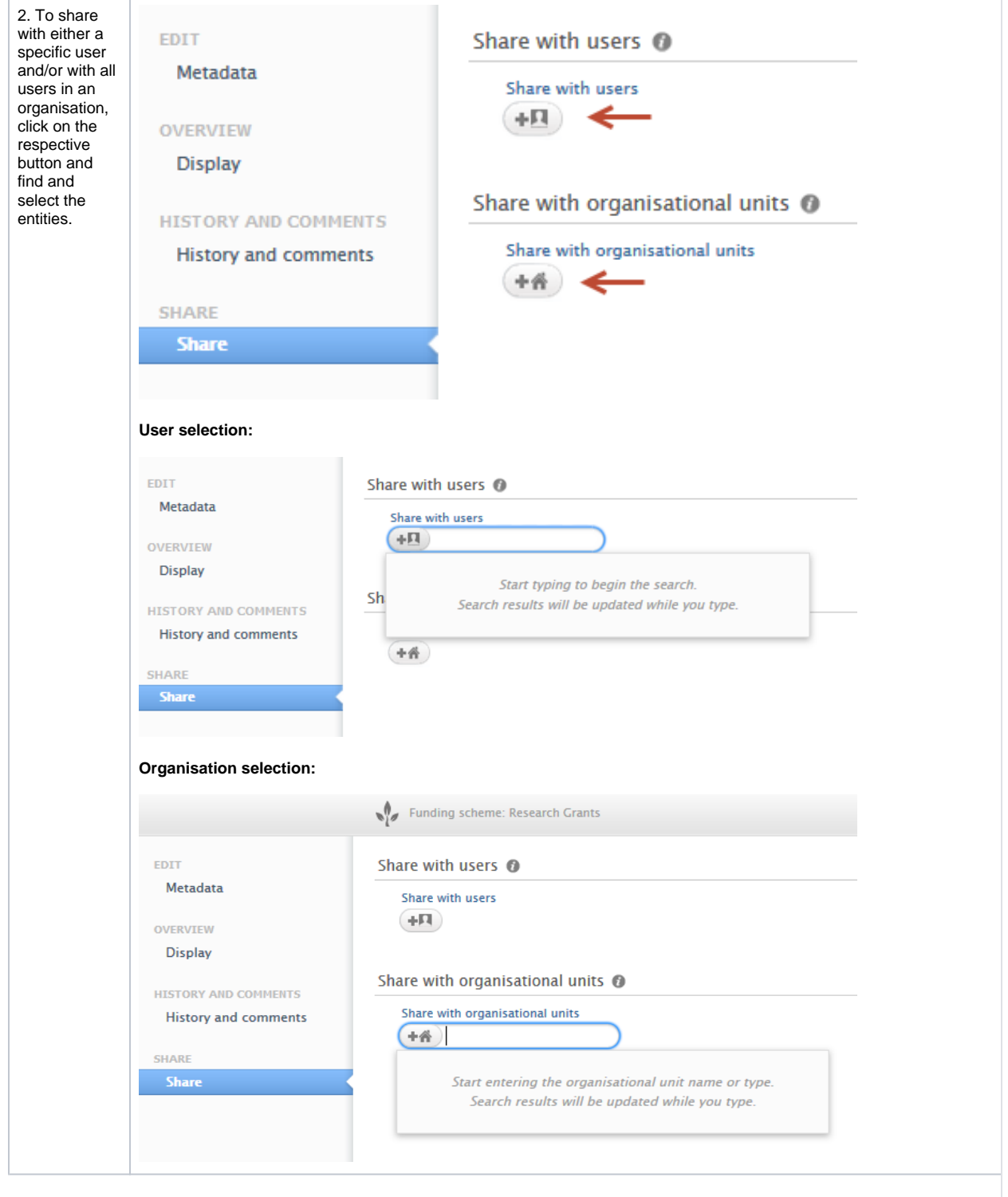

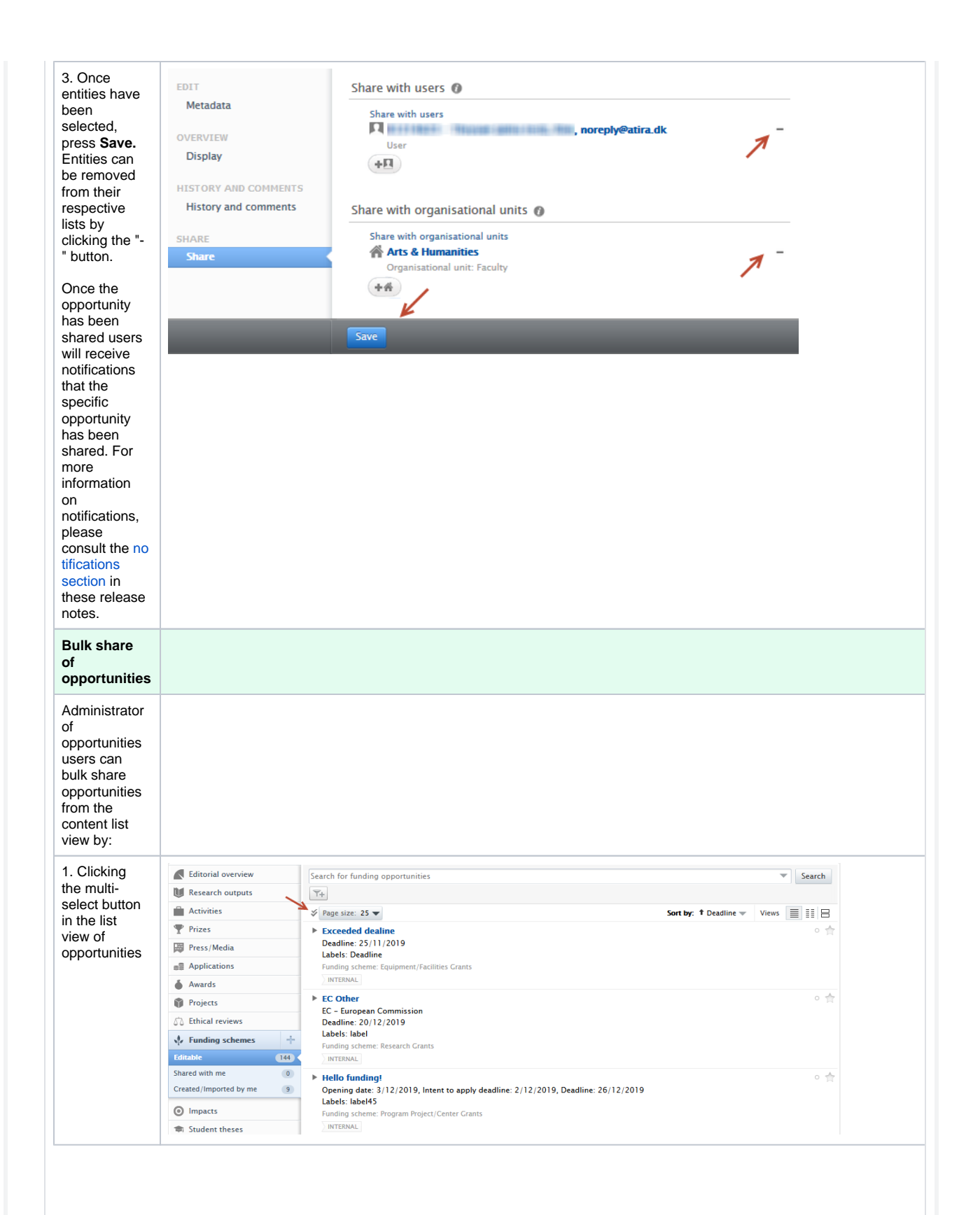

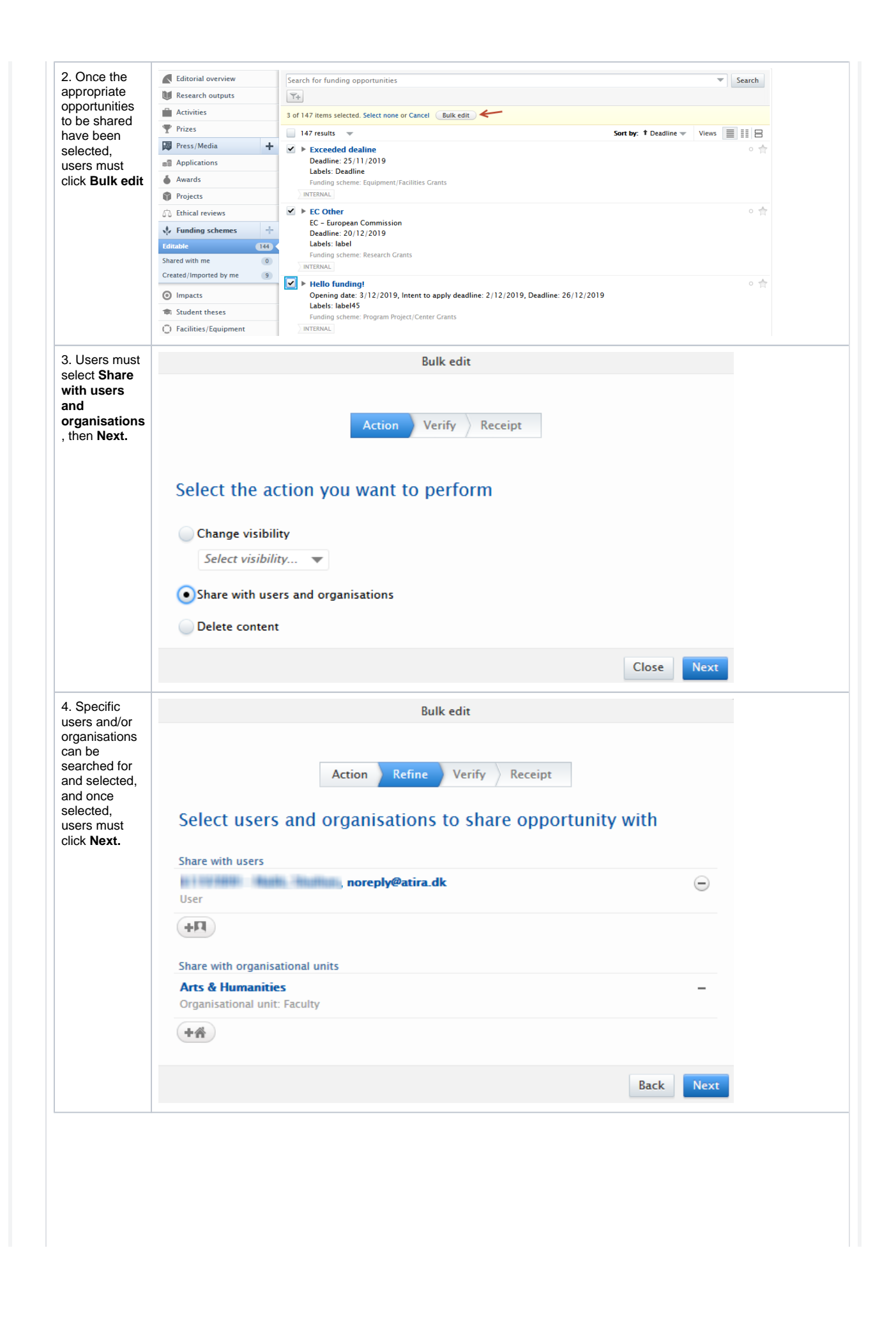

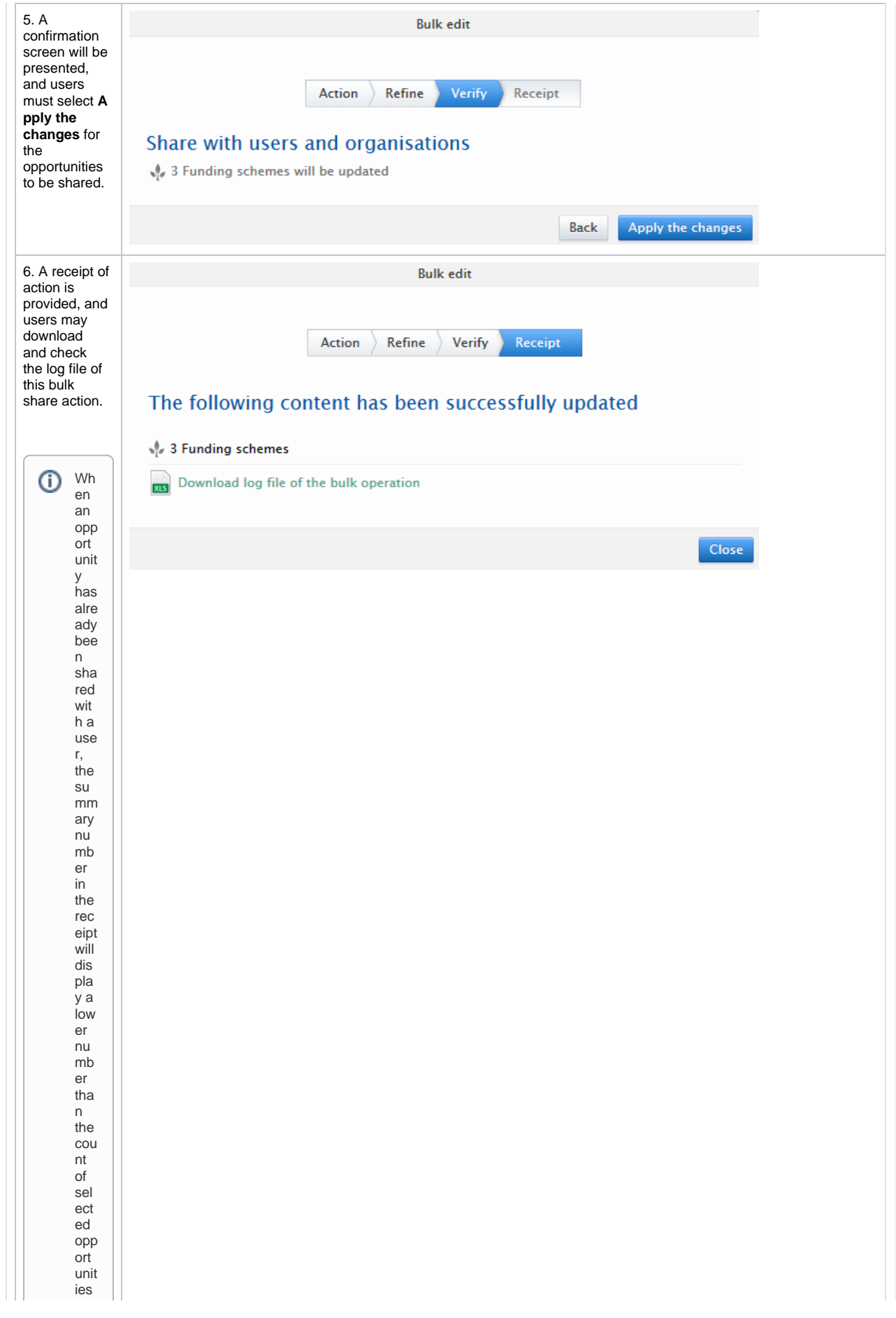

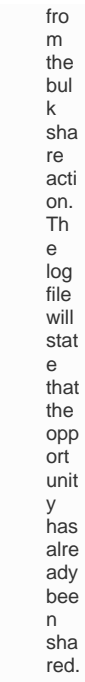

#### **Rejection and re-**

**sharing of opportunities**

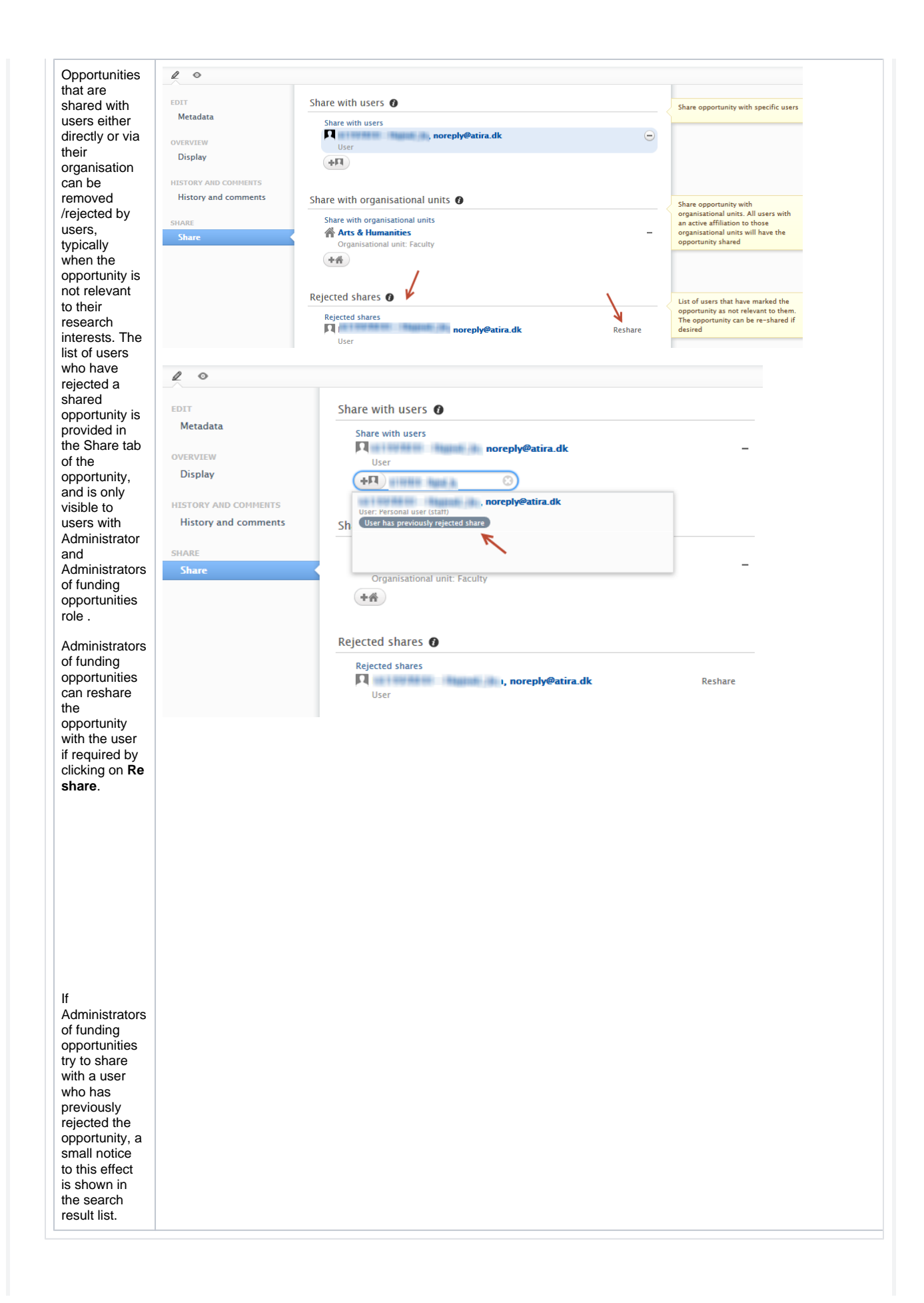

<span id="page-23-0"></span>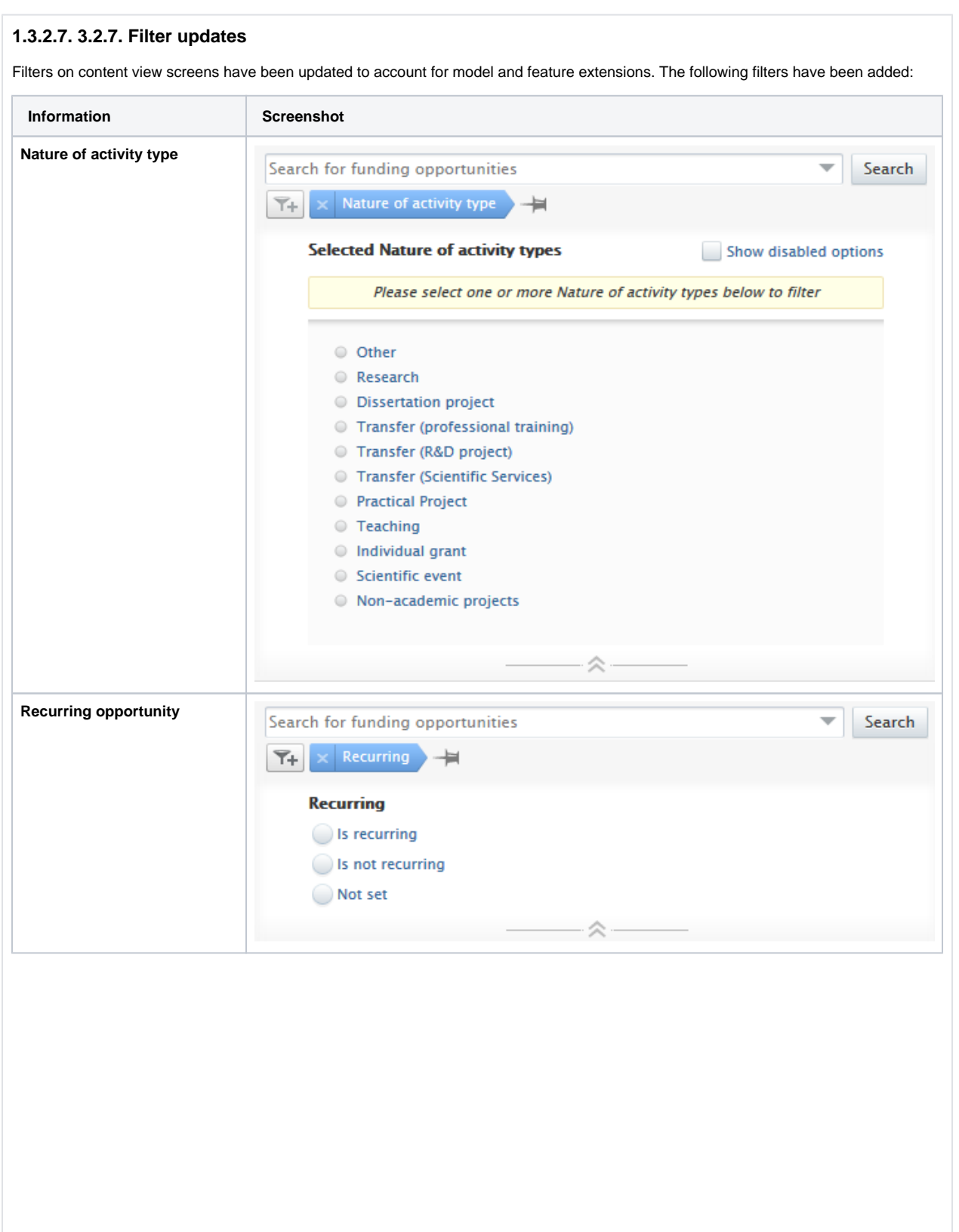

#### **Shared with**

The Shared with organisations and users filters are new in both form and function. The Sha red with filters are the first of our compound limit filters whereby a limit option is selected first, and can be extended by selecting specific entities. For example, if a user wants to limit the list of opportunities to those that were NOT shared with an entity, they can select Not shared with organisations/users, and then search for and select the specific entities. A simpler use case would be a user wanting to filter all opportunities that have NOT been shared with any entities. This can be achieved by only selecting Not shared with organisations/users.

The new compound limit filters will, over time, replace the typical pair filters wherein two filters are necessary for the same action.

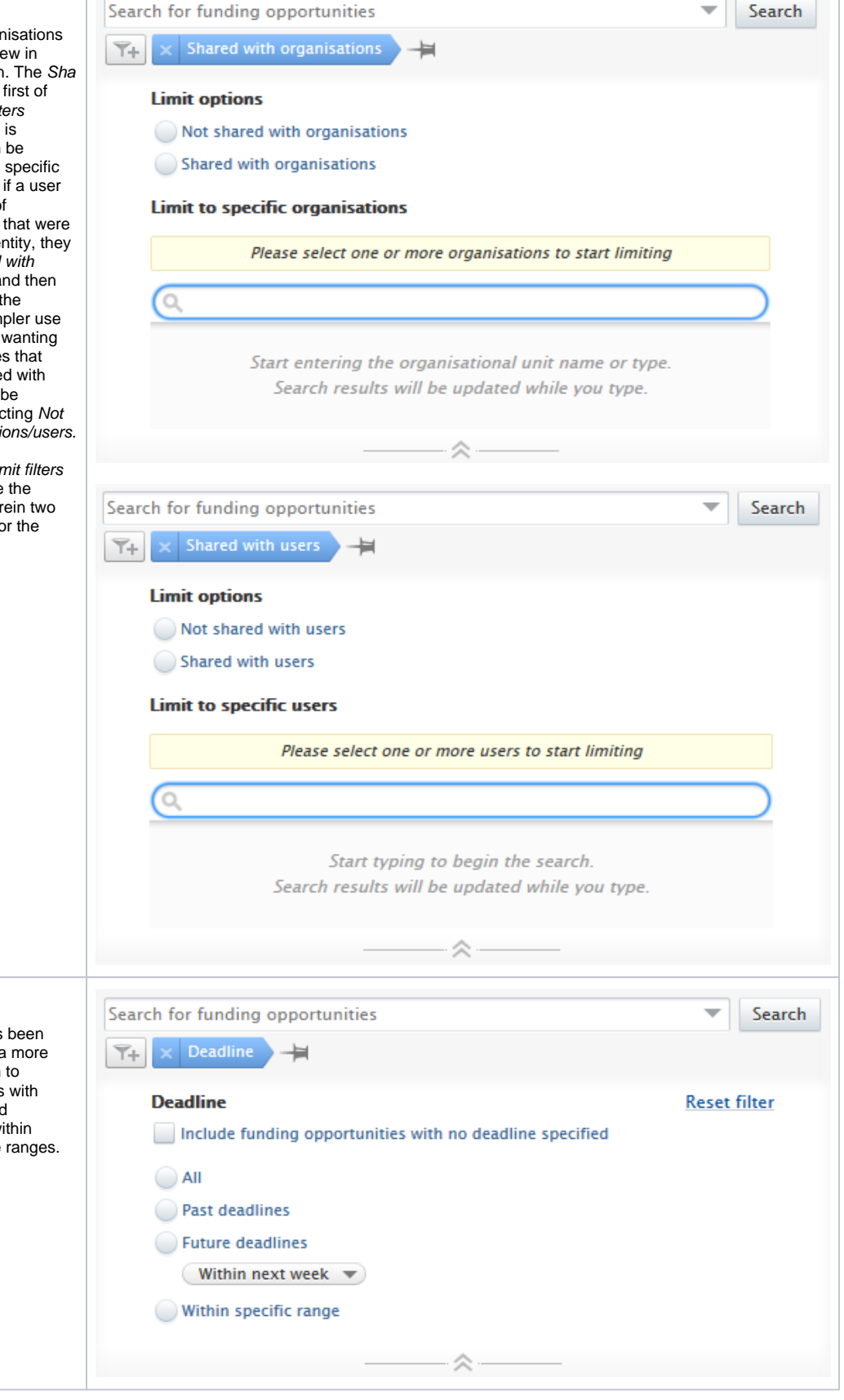

#### **Deadlines**

The deadline filter has been extended to allow for a more fine-grained approach to selecting opportunities with specific or no specified deadlines, including within preset or specific time ranges.

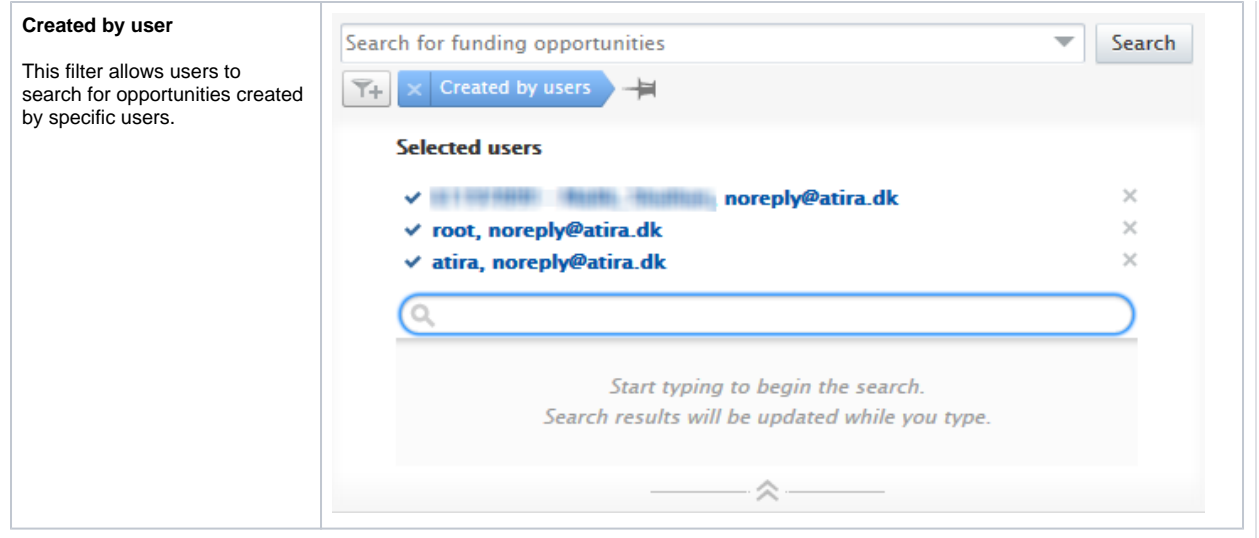

### <span id="page-25-0"></span>**1.3.2.8. 3.2.8. Personal users and opportunities**

All users in Pure will have access to all (non-visibility limited) opportunities if their institution is subscribed to the funding opportunity module.

**Information Screenshot**

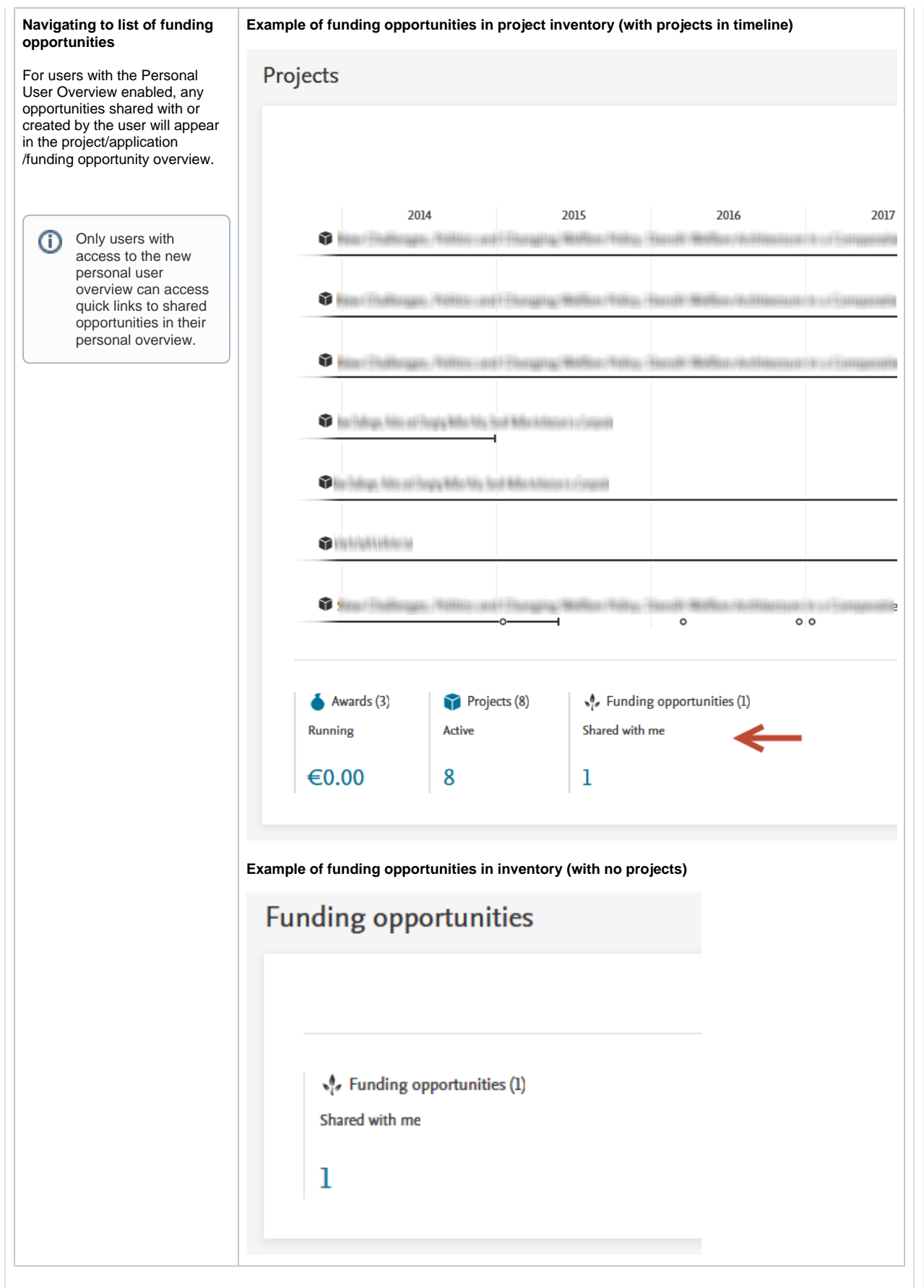

**Default filters when viewing funding opportunities**

**Example view with default filters**

← Facilities/Equipment

Curricula Vitae

Labels: only one label?

المناصب والمتعارف المتعاطف

The default filters in content list view for personal users include the **Deadline** filter and either the **My content** or **Shared with users** filter, depending if personal users can modify funding opportunities. The **Dead line** filter serves to filter opportunities that have a deadline in the future, and include opportunities with no deadline specified. The **Shared with users** filter is preconfigured to filter opportunities shared with that specific user, and the **My content** filter is preconfigured to only show opportunities that are editable by the user.

**Pure**

By removing **all filters**,

limited to Confidential.

**Reporting** REF2021  $|$   $\star$ Award m Editorial overview Search for funding opportunities Search **III** Research outputs  $\|\widetilde{\mathbf{Y}}+\|\times\|$  My content  $\|\times\|$  Deadline  $\Big\rangle$   $\rightarrow$  $A$ ctivities 144 results  $-\mathbf{A}$ Sort by:  $\frac{4}{7}$  Modified date  $\frac{4}{7}$ Prizes 图 Press/Media All fields (except limited applications) Deadline: 2 Jan 2021 EU - European Union, Research England | **Applications** Award ceiling: 10,000 GBP Fellowships - edited  $\triangle$  Awards Opening date: 29 Oct 2019 **Description** Projects Deadline for letter of interest: 28 Dec Labels: label45 **S** Ethical reviews 2020 Funding opportunities Funding number: 45685 Edit  $(144)$ Limited submission Mot relevant - remove from my list Shared with me  $21$ Shared with my organisation  $\qquad$  (2) Deadline: 5 Nov 2020 Created/Imported by me  $\overline{\phantom{0}}$ **Test opportunity Research Grants** Opening date: 31 Dec 2019 C Impacts Nature of activity types: Research Limited submission **Student theses**  $\frac{1}{2}$  $\sqrt{n}$  Eacilities (Eq. Personal overview **Search for funding opportunities**  $\mathbf{E}$  Search **N** Research outputs  $\|\widetilde{\mathbf{Y}}+\|\times\|$  Deadline  $\|\times\|$  Shared with users  $\|\cdot\|$ **Activities** Sort by: <sup>+</sup> Award ceiling 1 result Prizes **ED** Press/Media Deadline: 5 Nov 2020 **Test opportunity Applications Research Grants** Opening date: 31 Dec 2019 Awards Nature of activity types: Research Limited submission Projects Mot relevant - remove from my list dy  $\sqrt{2}$  Ethical reviews  $\sqrt{\phantom{a}}$  Funding opportunities Shared with me  $\qquad \qquad$  $\sqrt{1}$ Shared with my organisation  $\bullet$ Created/Imported by me  $\bullet$ **Viewing all opportunities in**  Personal overview Search for funding opportunities Search **III** Research outputs  $\boxed{\color{blue} \blacktriangledown_{\mathsf{+}} \color{blue} } \color{black} \times \color{blue} \color{blue} \mathsf{Deadline } \color{black} \rangle \color{black} \dashv \color{blue}$ **Activities** 143 results  $\equiv$ Sort by: 1 Award ceiling personal users will be able to Prizes view all opportunities within **Press/Media** ALL all fields filled out **Deadline: 16 Dec 2021** Pure, unless they are visibility-**Applications** FEES REMITTED (STAFF) | Unkn Award ceiling: 10,000 GBP Something something ipsum moleksus prolue Awards Opening date: 25 Nov 2019 cloakem nunc hibendium est iacta et alea oloria Projects Show more... Deadline for letter of interest: 1 Dec 2021 S Ethical reviews Nature of activity types: Research Funding number: 654 Labels: Limited  $\sqrt{\epsilon}$  Funding opportunities Limited submission Shared with me  $\left(1\right)$ Shared with my organisation (0) Created/Imported by me  $\bullet$ Multifunder Deadline: Unknown NUMBER ORDER OF A 1999 FOR STREET Award ceiling: 10,000 **O** Impacts **MARINE MILLION AND ALL AND COOPERATIVE 命 Student theses Agreements Contracts** Deadline for letter of interest: 10 Dec

2019

المستحدث والمناسب

 $\phi_{\rm f}$ 

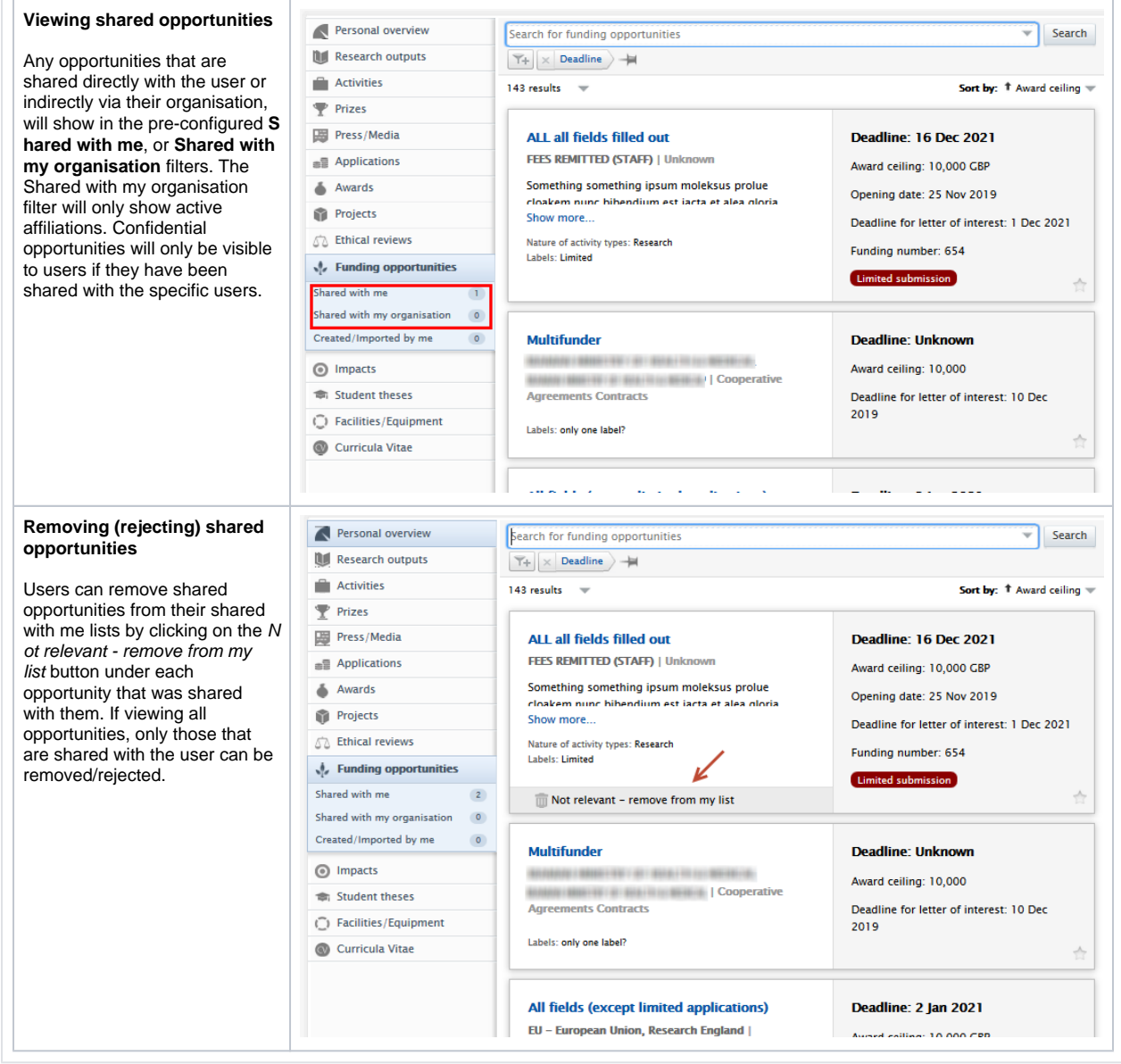

### <span id="page-28-0"></span>**1.3.2.9. 3.2.9. Notifications related to funding opportunities**

#### **Sharing**

Each user with which an opportunity is shared, either directly or via their organisation, will receive a notification that the opportunity has been shared with them.

**Information Screenshot**

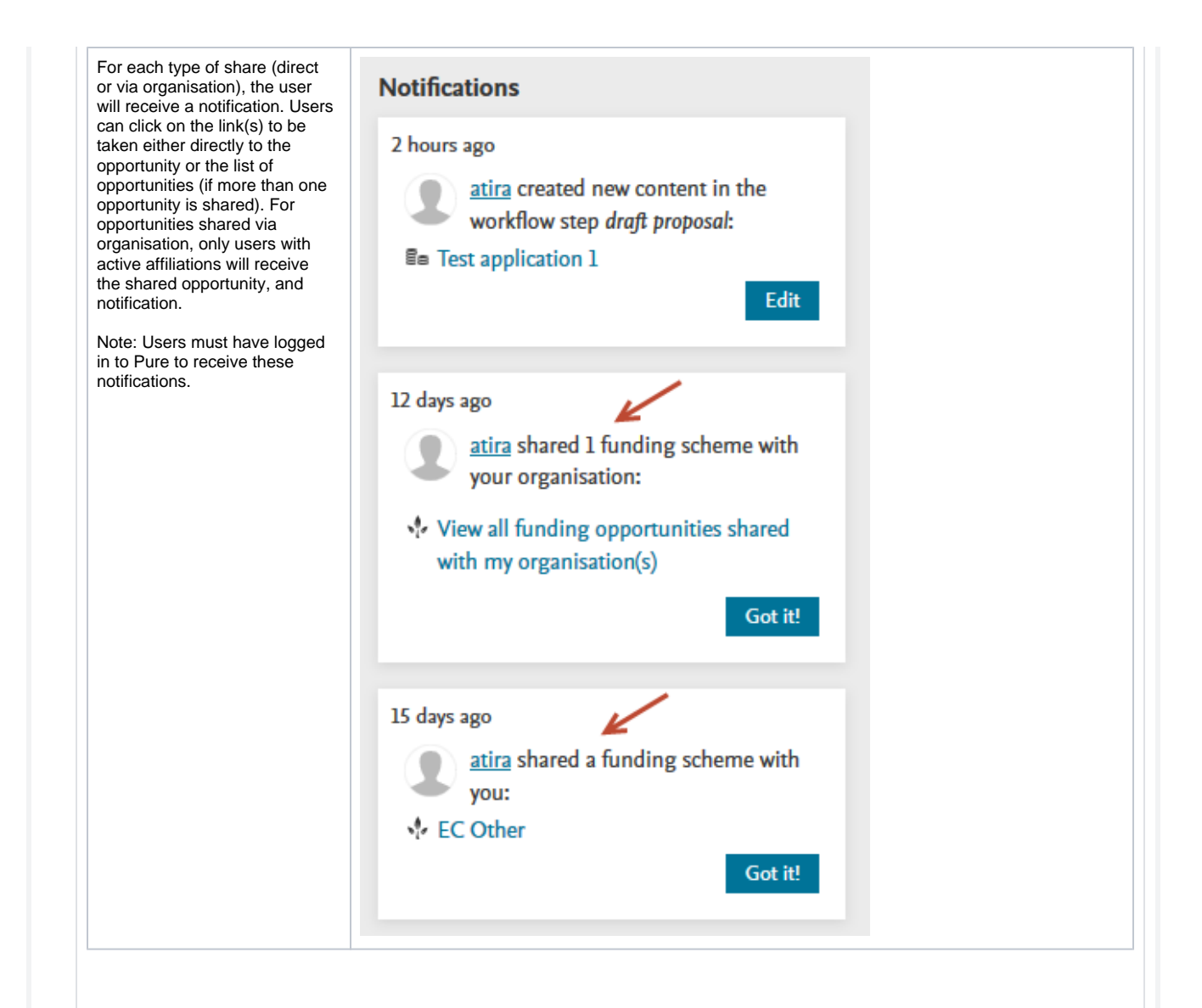

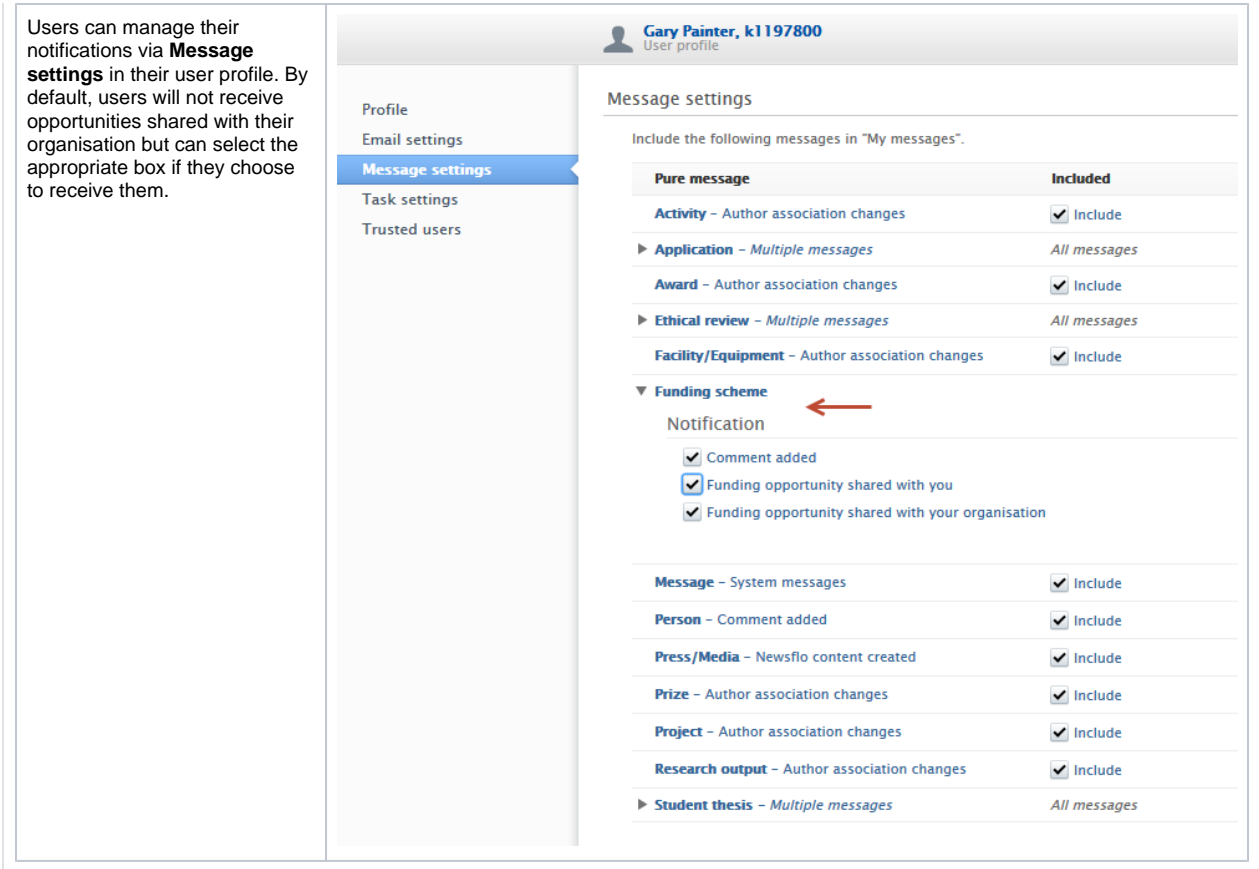

### **Updates to funding opportunities**

If important fields are changed in an opportunity, certain users, depending on the field and if any related content, will receive a notification.

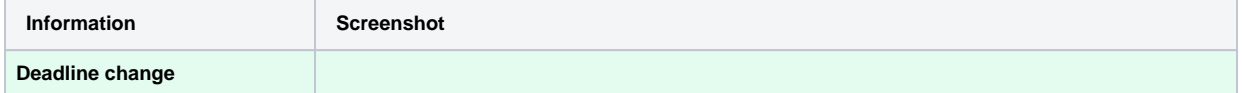

**As [introduced in 5.16,](https://doc.pure.elsevier.com/pages/viewpage.action?pageId=72755054#Releasenotes-Pure5.16.0(4.35.0)-Applicationsubmissiondeadlinedates) but**  Editorial overview test application 1 Search **repeated here for reminder**  Research outputs  $\boxed{\overline{\Upsilon}_{+}}$   $\times$  My content  $\rightarrow$   $\Rightarrow$ **purposes: Activities**  $\frac{3}{2}$  2 results Sort by:  $\overline{+}$  Rating  $\overline{-}$ Views  $\equiv$   $\mathbf{ii}$   $\mathbf{ii}$  $\rightarrow$ **Deadline changes on**   $P$ rizes Test application 1  $\bullet$   $\pm$ **opportunity and effects on 岡** Press/Media **related applications** CENTRE EUROPEEN DE RECHERCHE EN BIOLOGIE ET MEDECINE (CERBM-GIE): £100,000.00 a Applications **A** Deadline: 30/11/2020 If a deadline is changed, a Annlication: Research Councils > Proposal  $(24279)$  $\odot$ notice is added to related 31/12/19 12:42 Inconsistent submission deadline dates My applications  $\bullet$ content in multiple places Ongoing 1370 **DRAFT PROPOSAL** stating that the deadline of the Awarded  $9094$ related opportunity differs from Test application 2  $\bullet$   $\pm$ the related content. In the list Unsuccessful 13848 FONDAZIONE M. TETTAMANTI E MENOTTIDE MARCHI ONLUS: £10,000,00 view, the date and time of the Aborted  $\left(4\right)$ Deadline: 30/11/2020 change is provided in the Application approval route Application: Research Councils > Proposal notice. The notice can be **DRAFT PROPOSAL**  $\Delta$ Awards dismissed if required. **Test application 1**<br>Application: Research Councils > Proposal ID: 119023328 <u>eg</u> Note: A notification will only be  $\mathscr{Q}$  $\bullet$ sent to applicants on applications if the application Identification Submission deadline has not been marked as sent to funder. Title Deadline 30/11/2020 (Later than funding opportunity (5/11/2020) **Test application 1** ↑ **Funding scheme** Life cycle **V**<sub>v</sub> Test opportunity The date and time of the new **Funding scheme: Research Grants** deadline is also shown in the Classifications content editor view and edit **Application type** screens..<br>Maria di Santa 2  $\odot$ Submission deadline EDIT **Metadata** Deadline 30/11/2020 | **OVERVIEW** Later than funding opportunity (5/11/2020) **Relations** Λ **Display Funder status HISTORY AND COMMENTS** Date submitted **History and comments** FIL Example: 21/10/2002 Peer review **Funder reply** 

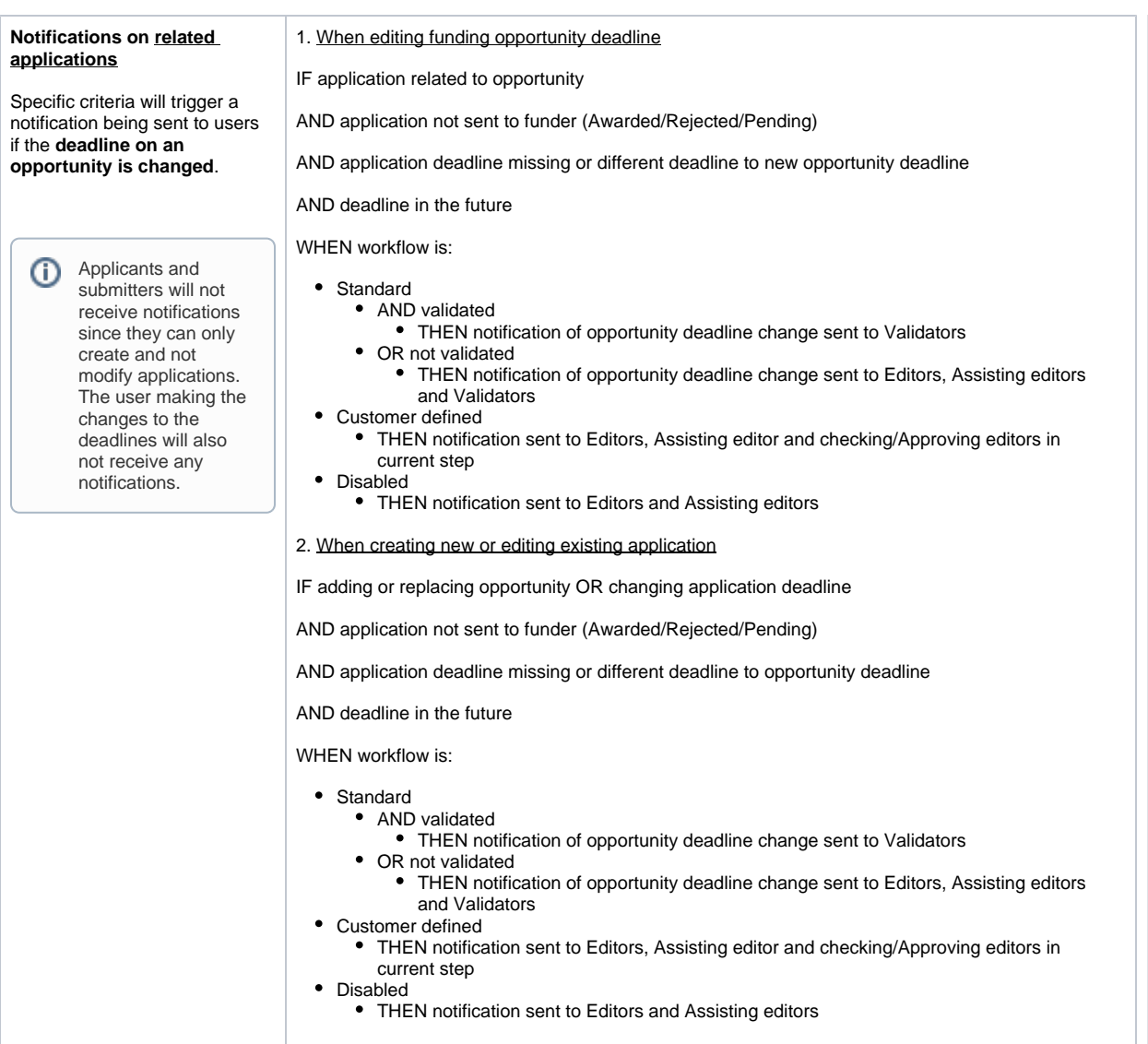

### <span id="page-32-0"></span>**1.3.2.10. 3.2.10. Web service and Funding opportunities**

The Web service has been extended to cover the new and extended fields in funding opportunities.

**New:**

- natureTypes
- academicLabels
- labels
- descriptionOfApplicationProcess
- urlToApplicationSite
- emailAddressForApplication
- recurring
- associatedApplicationCount
- visibility
- confidential

**Changes:**

fundingOrganisation is now List<fundingOrganisations>

# <span id="page-33-0"></span>1.4. 4. Pure Core: Web services

### <span id="page-33-1"></span>**1.4.1. 4.1. Pure Changes Endpoints update**

The changes endpoint will no longer expose UPDATE events for content that is saved in Pure but with no field modifications or other changes. This was done in an effort to reduce the amount of noise coming through the endpoint. You can now trust that if you get an UPDATE entry for a piece of content, that content will have changes to it's data.

This change will affect the changes endpoints across all the available API's in Pure when upgrading to 5.17.X.

### <span id="page-34-0"></span>**1.4.2. 4.2. Pure write API in early access**

The new Pure API will provide a backwards-compatible fully featured web services API for using and managing research information in Pure. As part of 5.17 we're releasing an early access version of the external organizations endpoint that all Pure customers can enable.

The Pure write API is an evolution of the existing REST web services, to support a backward-compatible read and write REST JSON endpoint for using and managing research information data in Pure.

In order to achieve these objectives, we've made a number of changes to how the web service endpoints are structured and the format of the managed entities in the new API.

- The endpoints for an entity are structured so it is clear where you can expect REST or RPC semantics this should make it easy for developers to interact with the API with a minimal upfront time investment
- The entity format is optimized in regards to JSON data modeling best practices and with an expectation of the model evolving in a backward-compatible manner in the future
- The API specification is defined and published as an OpenAPI 3 specification enabling service users to quickly generate a client while at the same time providing developers with useful documentation on the API and its semantics
- The entity API includes a number of helper operations that return the allowed values for the different parts of the entity model where this is relevant - this should make it easy for developers to submit valid changes to the write portions of the API
- All modification requests are made on behalf of a specified Pure user and clearly audit logged with both user and API key details As we expect the API to be able to support older clients updating against a newer version of the API all PUT requests have [JSON](https://tools.ietf.org/html/rfc7396)
- [merge patch](https://tools.ietf.org/html/rfc7396) semantics this ensures that older clients do not inadvertently clear new properties that they don't know about

When the module has been successfully enabled a Swagger UI representation of the OpenAPI 3 specification will be available at https://{your Pure hostname}/ws/api/api-docs/index.html?url=/ws/api/openapi.yaml alternatively the latest API on the development community sandbox server can be found [here.](https://api.elsevierpure.com/ws/api/api-docs/index.html?url=/ws/api/openapi.yaml) A sample Java client that can be used as a starting point for developing a client can be found [here](https://github.com/ElsevierPure/sample-java-api-client).

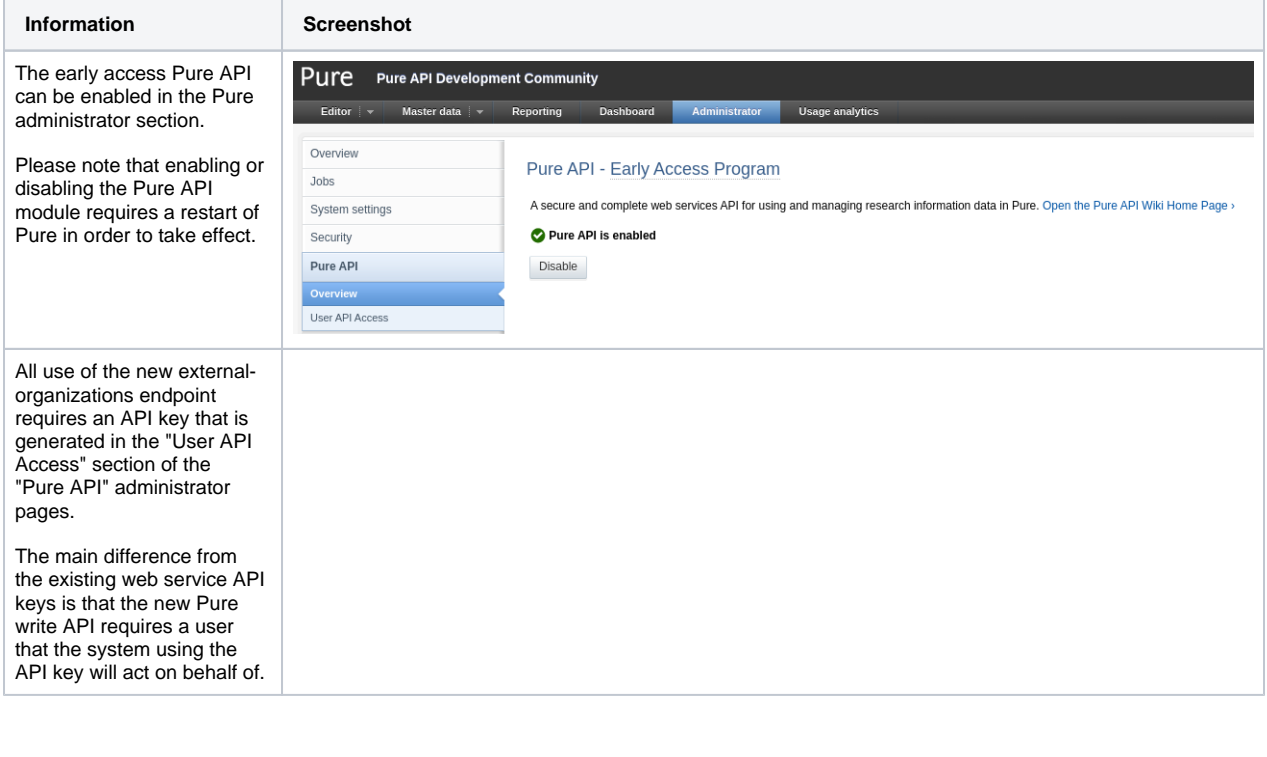

[Back to top of page](#page-0-0) 1

### <span id="page-34-1"></span>1.5. 5. Integrations

#### <span id="page-35-0"></span>**1.5.1. 5.1. Award and Application synchronization changes to cost center on budget lines**

An issue has been discovered in the Award and Application synchronizations where they did not use the correct classification schema for cost center on budget lines.

Before 5.17 the synchronizations, incorrectly, transferred the budget line cost center as a classification in the "Unified Project Model: organization cost center types" (/dk/atira/pure/upm/costcenter) schema. The correct classification scheme is "Unified Project Model: Types of cost center keywords on budget lines" (/dk/atira/pure/upm/costcenterkeywords), which the editor also uses.

From 5.17.0 the synchronizations will use the correct schema. This means that, where possible, the synchronization will correct the synchronized cost center value of all awards and applications managed by the synchronization. If you have this synchronization please make sure to evaluate the job log after upgrading as missing cost center classification values will generate an error in the synchronization job. The missing cost center values must be added to the "Unified Project Model: Types of cost center keywords on budget lines" schema (/dk/atira/pure /upm/costcenterkeywords).

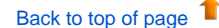

### **1.5.2. 5.2. Integration with FECYT**

<span id="page-35-1"></span>With this release, we are very happy to introduce the integration with FECyT, The Spanish Foundation for Science and Technology**,** for the generation of Curriculum Vitae in a standardized format, CVN (Curriculum Vita Normalizado). With the CVN format and language, researchers belonging to Spanish institutions can complete their CV in their institution's Pure once and when completed, a PDF file is generated containing all their CV information.

Through this integration researchers can also generate their CVs in an abbreviated format, CVA, in which they can include selected recent and most relevant research activities.

If you wish to enable the integration with FECyT, please submit a ticket with this request to Jira[.](mailto:puresupport@elsevier.com.) (i)

To allow the use, and creation of, CVN and CVA format CVs, Administrators need to follow the instructions below.

**Information Screenshot**

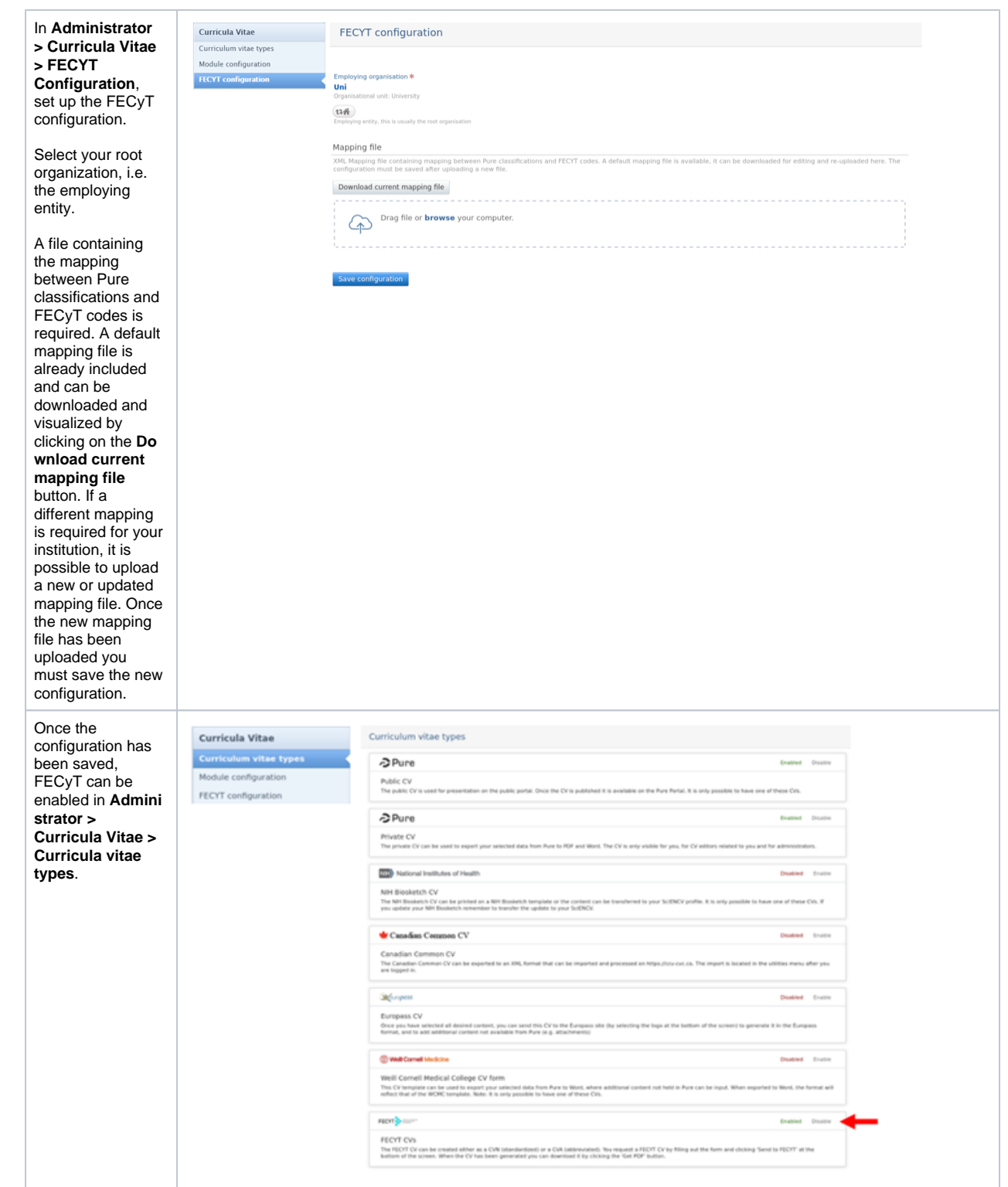

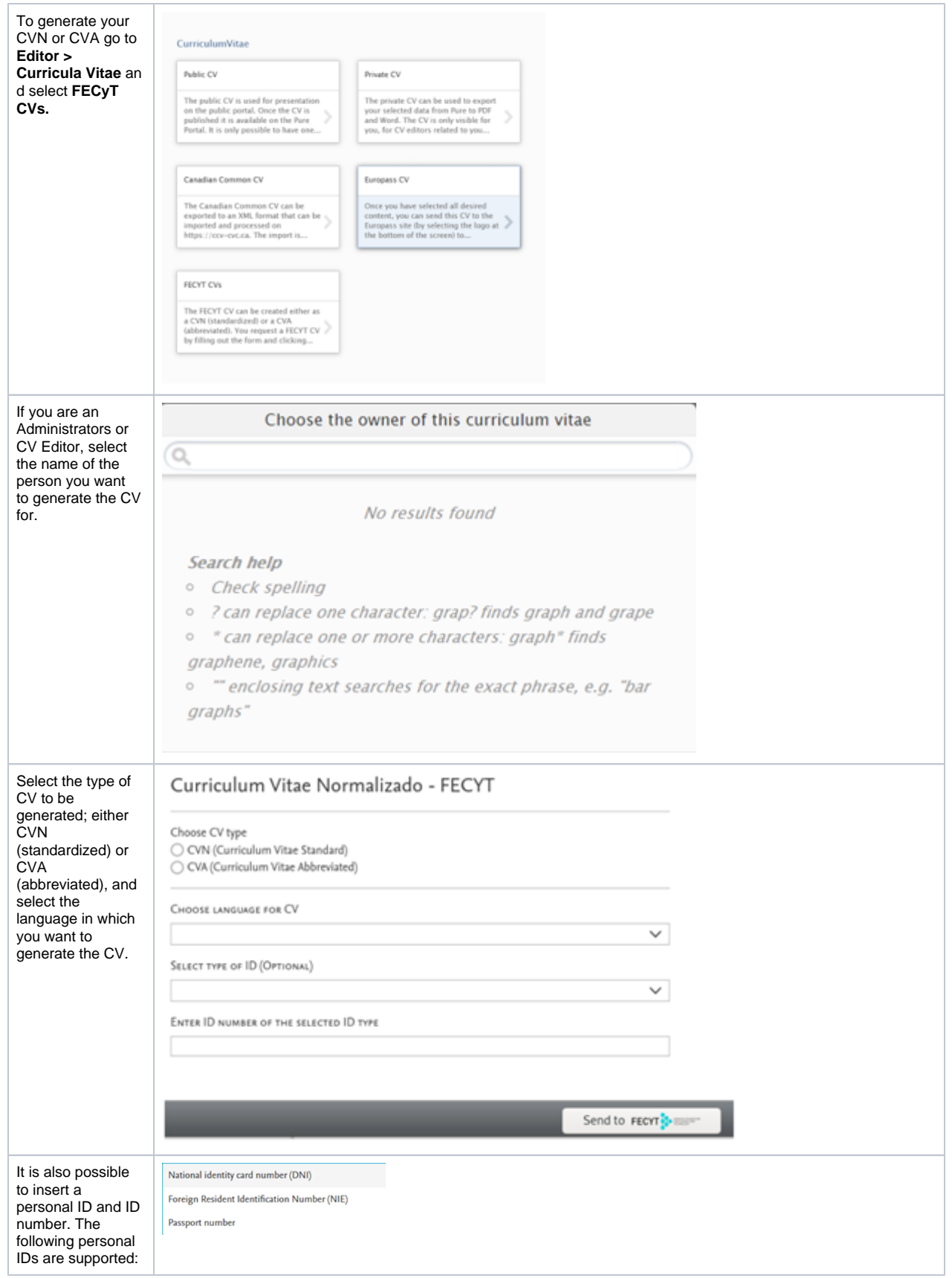

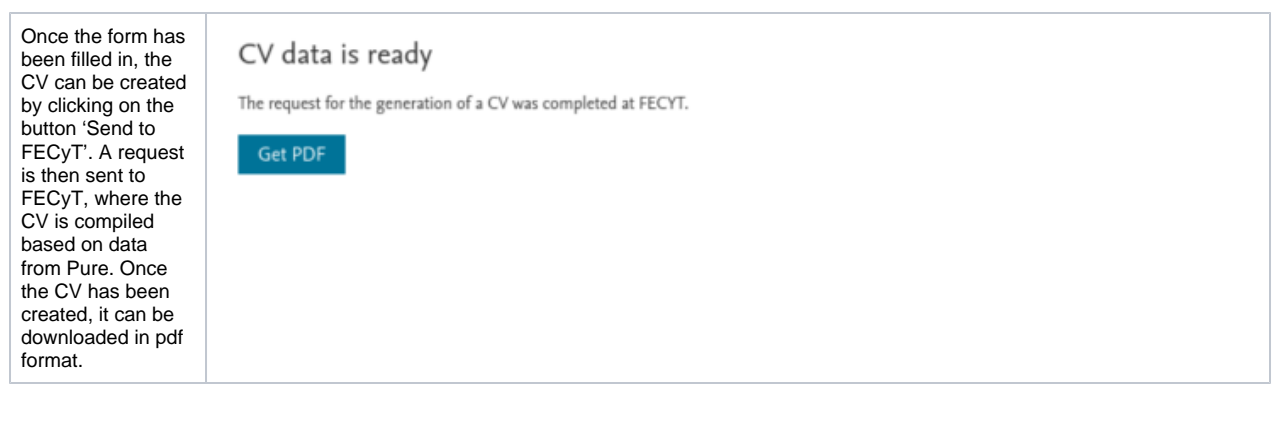

[Back to top of page](#page-0-0) 1

### <span id="page-38-0"></span>**1.5.3. 5.3. DataSearch name update**

The DataSearch functionality has now been renamed Data Monitor. The functionality in Pure remains unchanged, and is described in this [pdf](https://doc.pure.elsevier.com/download/attachments/77966388/DataSearch_releasenotes.pdf?version=2&modificationDate=1579709811640&api=v2) and in the [5.16.3 release notes.](https://doc.pure.elsevier.com/pages/viewpage.action?pageId=77970390)

[Back to top of page](#page-0-0)

### <span id="page-38-1"></span>**1.5.4. 5.4. ResearcherID support for WoS**

In release 5.17.0 we have improved the self import from Web of Science (and Web of Science Lite). It is now possible for researchers and researcher managers to search for content using their ResearcherID.

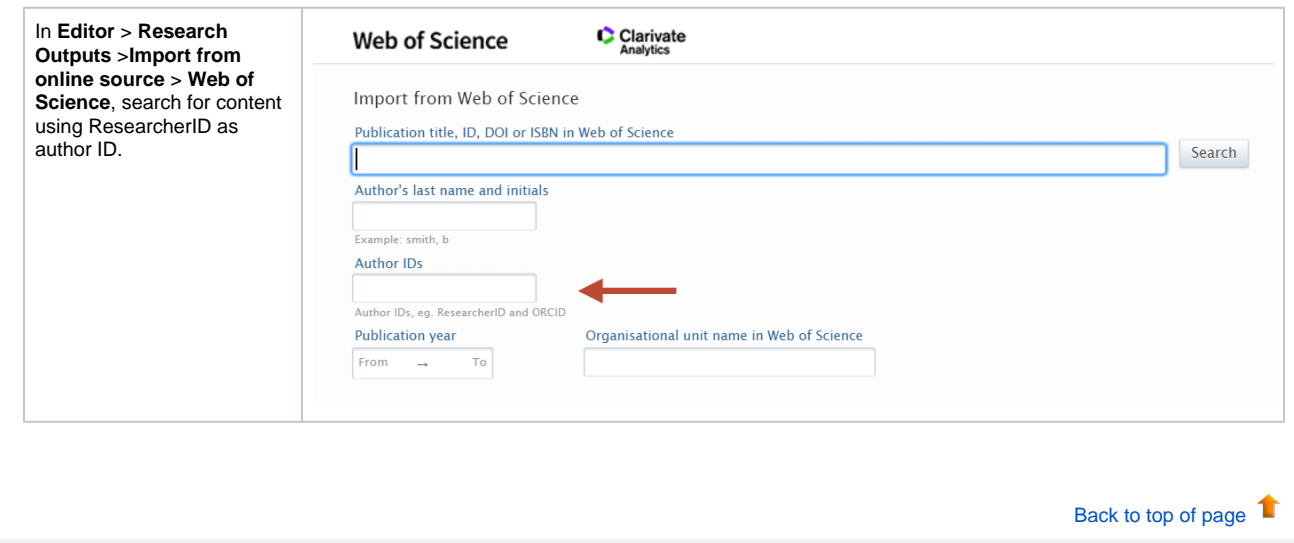

## <span id="page-38-2"></span>1.6. 6. Report Module

### <span id="page-39-0"></span>**1.6.1. 6.1. Reporting landing page**

A new starting page for the report module has been introduced. The purpose of the landing page is to provide easier access to reporting functionality and reports. The new landing page also gives users access to reporting, without having access to other content in Pure. The new starting page also provides Pure a space where future versions can display various aspects of the report module.

The reporting landing page is a work in progress. Over the next coming releases we will continue working on the design and functionality of the page, and look forward to hearing your feedback.

The landing page is located in the top menu bar and is available for all users with access to the new reporting module.

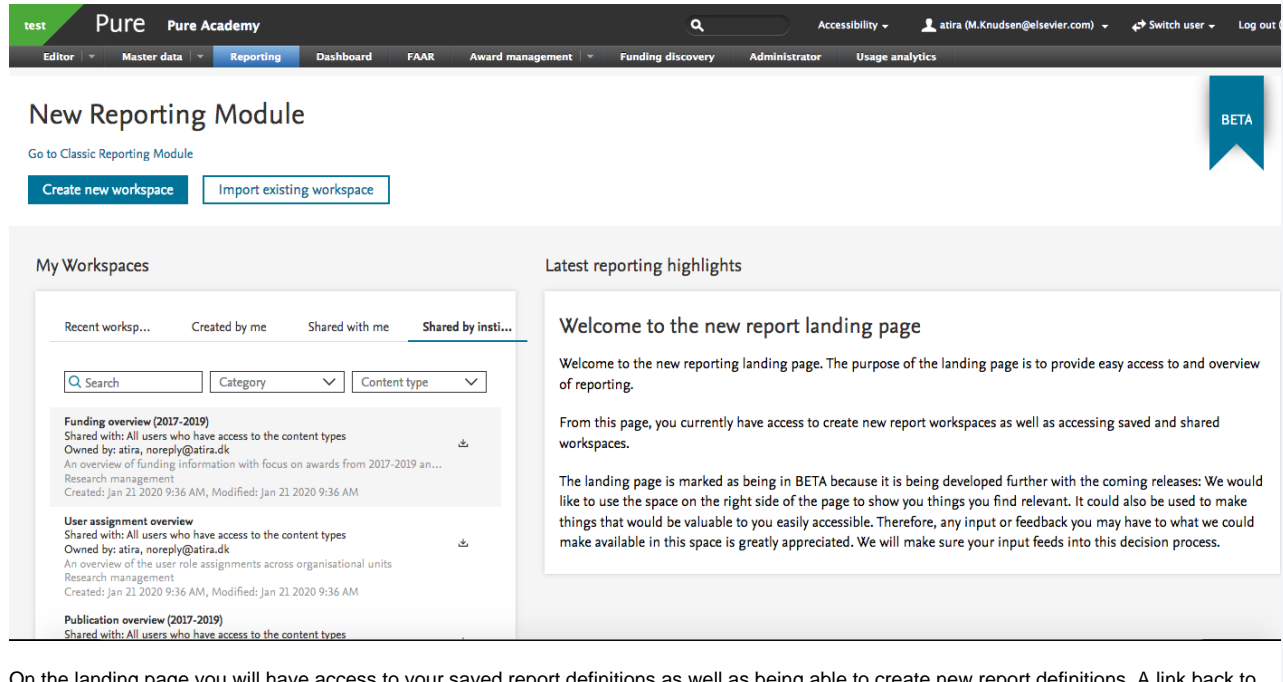

n the landing page you will have access to your saved report definitions as well as being able to create new report definitions. A link back the classic report module is also provided to minimise disruptions to your workflow.

[Back to top of page](#page-0-0) 1

#### **1.6.2. 6.2. Multiple data tables in Report Workspace**

<span id="page-39-1"></span>When creating data tables that contains information on many different content types, you can easily lose sight on the different elements. In order to better structure your data, it is now possible to add multiple data tables to your report workspace.

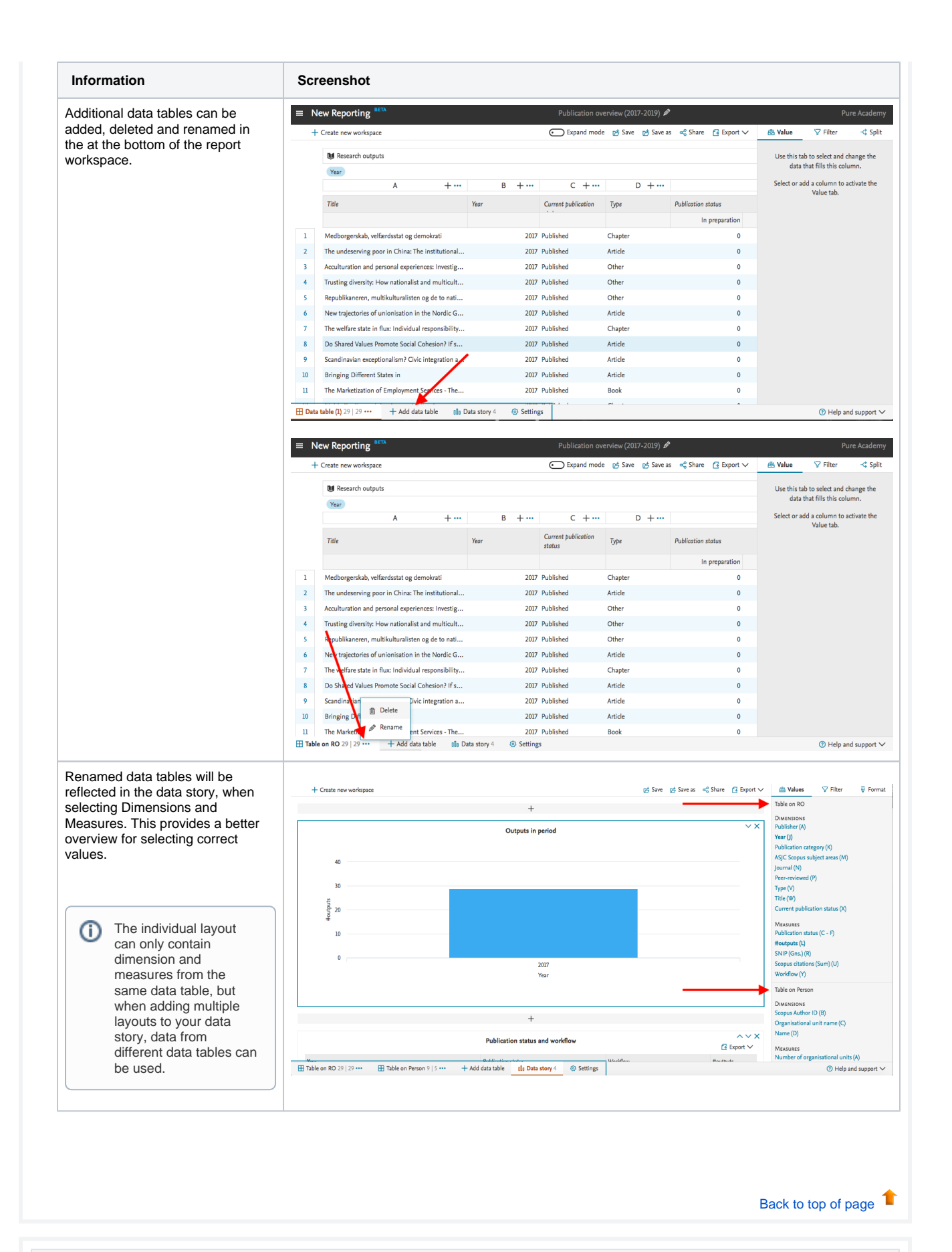

<span id="page-40-0"></span>**1.6.3. 6.3. Updates to filters**

With this release we've updated how filters are applied in the new reporting module. Filters and filter locations have been optimised to provide a better overview, allow the addition of more than one filter at a time, and are easier to use.

Other improvements are described here, and shown in the screenshots below.

#### **Filter grouping and behaviour**

We've grouped the 'Add filter' and the 'Active filters' tabs into a new tab called 'Filters'. Once filters have been added and/or changed, an **A pply Filters** button will appear. Any changes will only be observeable after clicking the button, making it easier to make all desired changes needed for the report without providing un-necessary results and reducing load time in the reporting module.

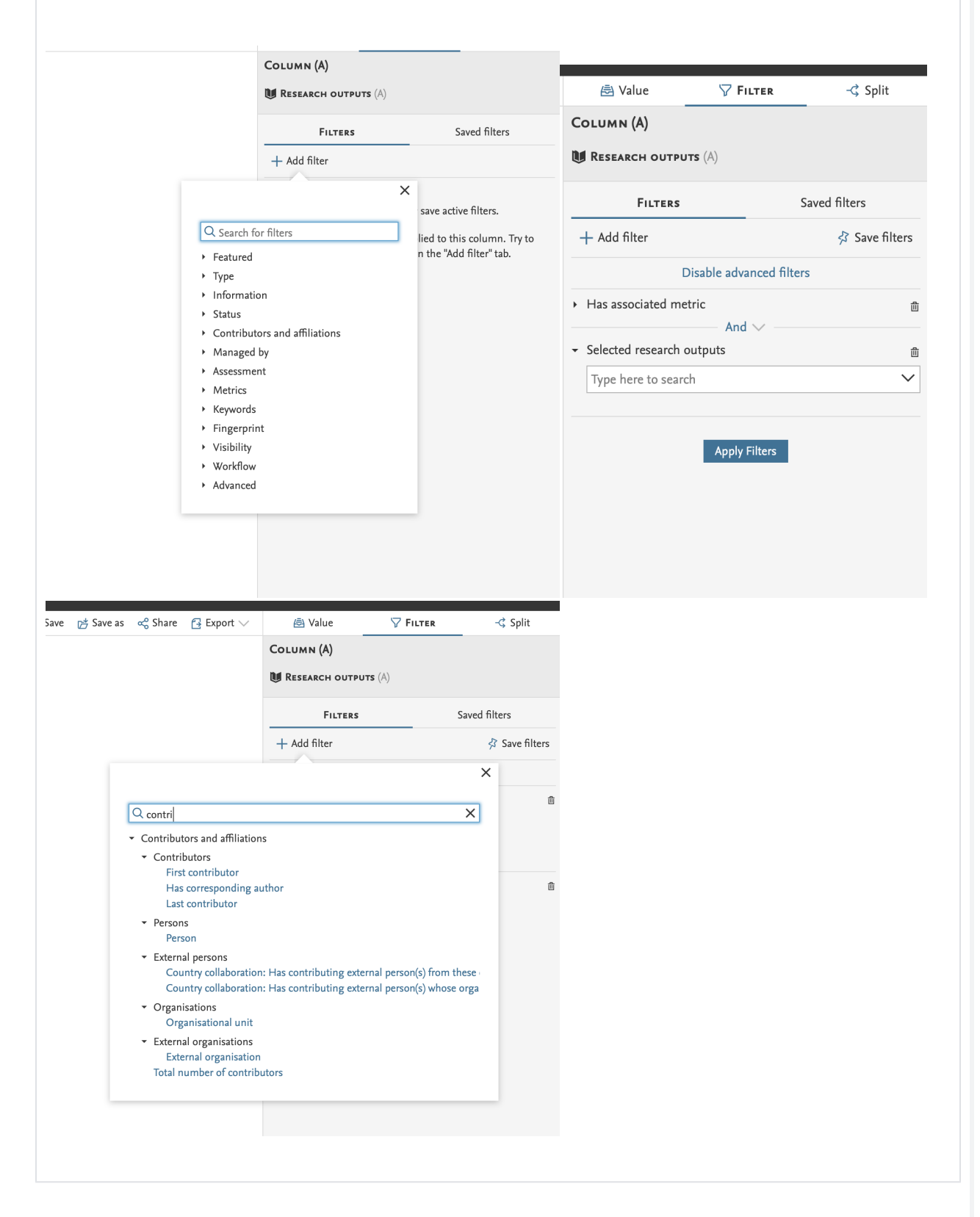

#### **Period filters**

With this release the period filter have been completely redesigned to allow much greater flexibility.

It is possible to select the type of period that should be used in the filter, such as 'calendar year', 'fiscal year', as well as a custom period. The period can also be either a specific range, which will not change, or an automatic range which will be updated, e.g. last year, last month etc.

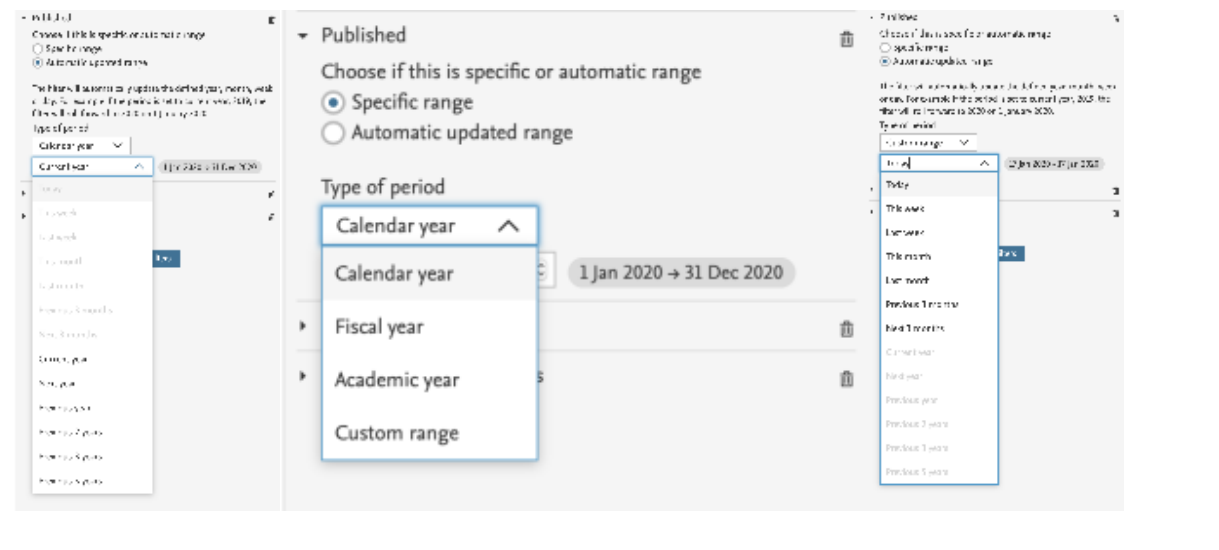

#### **Advanced filtering**

The filters now also support an advanced mode, where it is possible to select the boolean operators AND, OR between each of the filters. This mode is by default off, but can be enabled by the appropriate link 'Enable advanced filters'

With advanced filter turned on, it is possible to create new types of filter queries. The filters should be read from the top and down to read how the AND and OR is used. The AND operator take precedence over the OR operator, e.g. X AND Y OR Z, reads as filter X and Y must be true, or Z must be true. Currently it is not possible to define groups in the filters.

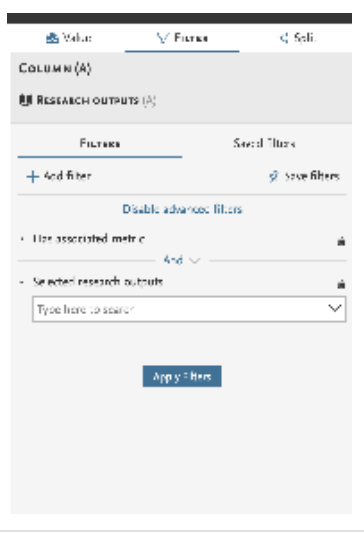

Any saved filters won't be affected by these updates

### <span id="page-44-0"></span>**1.6.4. 6.4. Data story improvements**

To provide even better flexibility in creating your data stories, it is now possible to add layouts and text to your data story where needed.

Between each layout, a new "add new" section has been introduced. With this, you can add a new text box or a layout, where needed when building your data story.

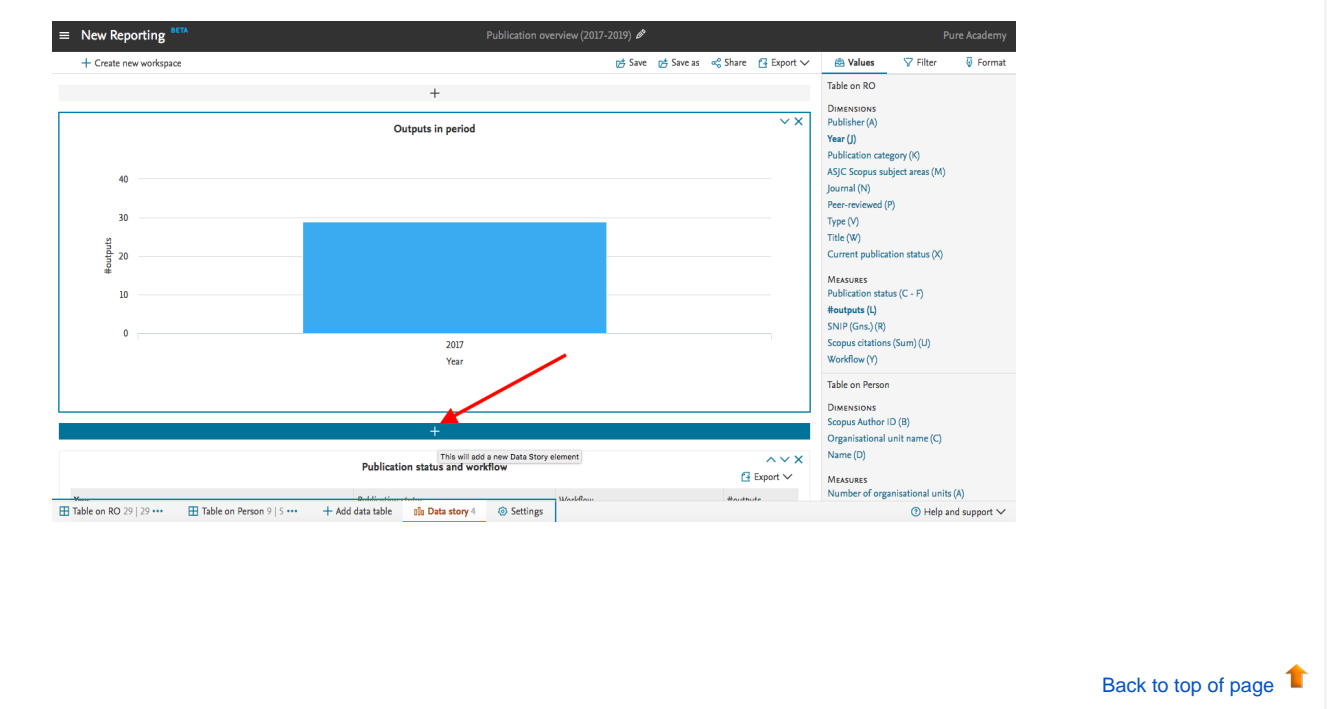

### <span id="page-44-1"></span>1.7. 7. Pure Portal

#### <span id="page-44-2"></span>**1.7.1. 7.1. Page speed/Search Engine Optimisation (SEO) improvement - Profile image rescaling and caching**

The Portal team continuously monitor and review how discoverable Pure Portals are in search engines and make regular adjustments accordingly. In this release, we have focused on addressing large image file sizes - one of the biggest contributors to occasional poor page speed, which in turn can contribute to [lower search engine ranking.](https://moz.com/learn/seo/page-speed)

**For profile search results on desktop, this results in a 70% improvement on average page speed on Profile search results pages. For mobile, the improvement is over 400%.**

The below image shows the results of a test we ran on Google's [Page Speed Insights](https://developers.google.com/speed/pagespeed/insights/) tool:

**Opportunities** - These suggestions can help your page load faster. They don't directly affect the Performance score.

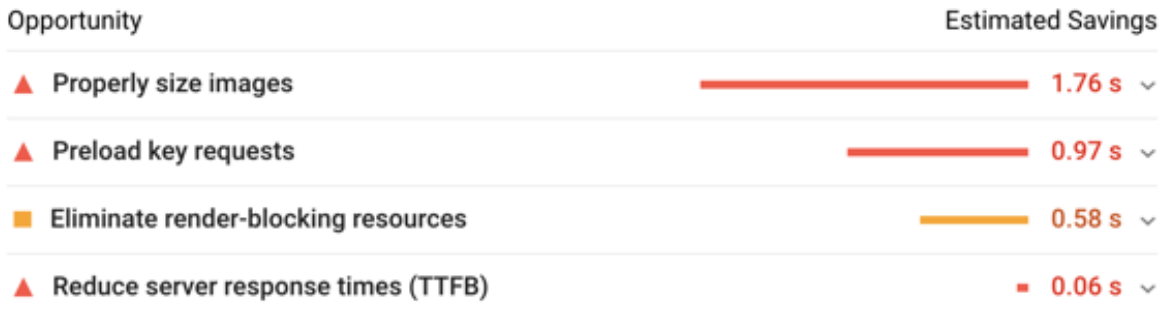

As you can see, the largest single contributor to poor page speed is using images at a larger size than necessary. Having a page load slowly will not only cause frustration for users, it can also negatively affect your search results in Google. In order to address this, we changed the way in which we handle profile images (the most current image type currently across our portals) in two key ways:

- 1. Switching file format from JPEG to WebP. WebP is a more compact format compared to JPG. We're measuring file reduction of approximately 40% (36% and 48% for the measured cases) for our scaling use cases (50px, 100px and 160px vs original) and our tests show that image quality is equivalent.
- 2. Caching images at different resolutions, for quicker speeds on subsequent reloading.

The full results of our testing are provided further in this section.

We will review the impact of this change and will be looking at rolling it out to all images types across Pure in a futurue release.

#### **Page speed testing results**

Load time performance comparison of optimized vs. non-optimized setup is very dependent on actual case (number of images, size, data transfer speed, cold-vs-warm caching etc.). We've made a comparison on the profile search page with 19 profile images (2/3 200 kb images, 1 /3 1 mb images), with different throttling speeds and a warm cache (images have been processed, and are available in the server cache):

1.7x performance improvement - warm-cache comparison using WIFI throttling (could resemble a desktop setup). 5.5x performance improvement - warm-cache comparison using 4G/LTE throttling (could resemble a mobile setup).

Measurements of the non-optimized (original) and optimized solution below in cold and warm cache scenarios with different throttlings to simulate the latency of the network. We have made three measurements for each case and calculated the average for comparison:

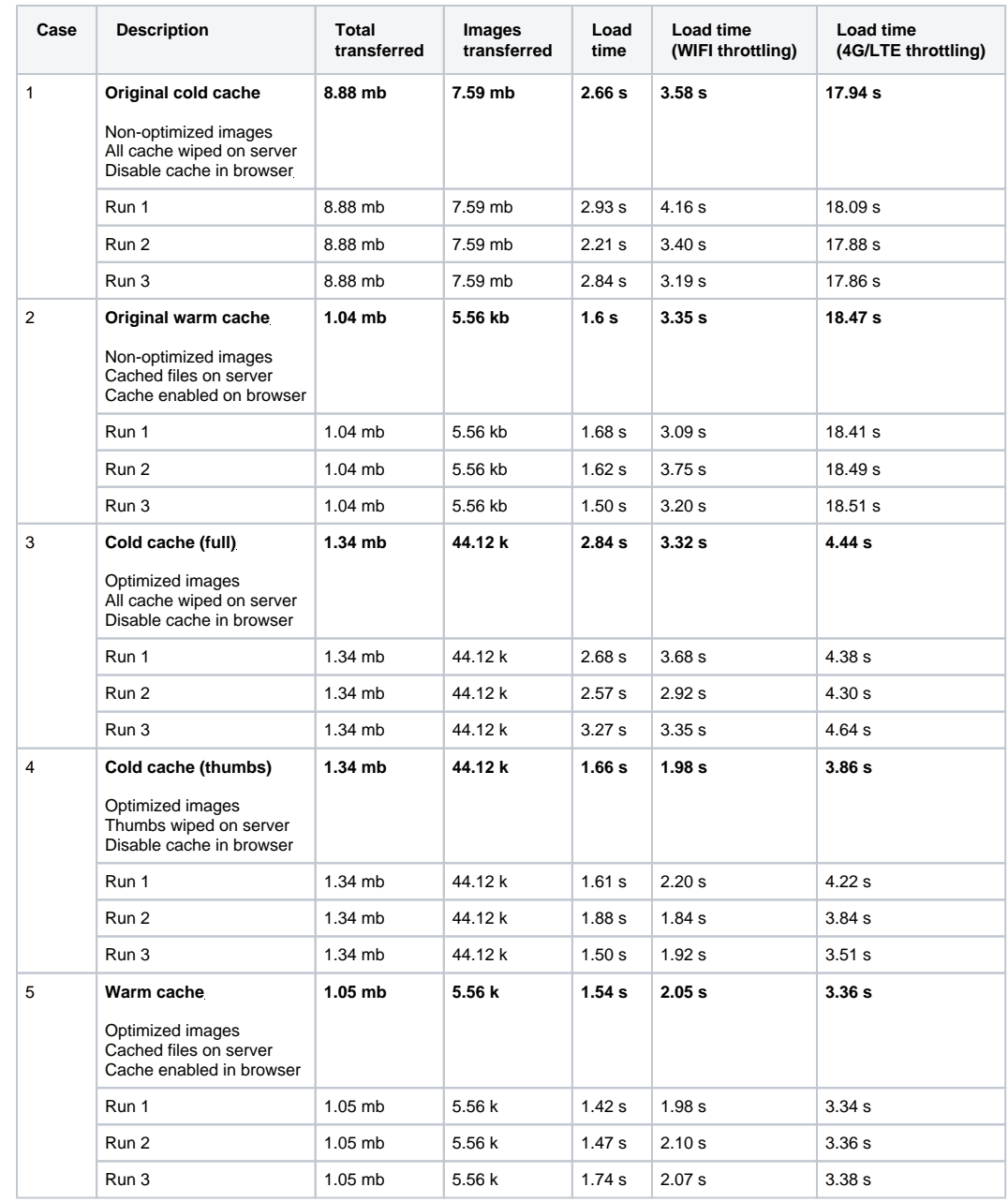

### **1.7.2. 7.2. Dual queue updates**

<span id="page-46-0"></span>We have made major changes to how the portal processes content updates, adding a priority queue for the most important changes. This should speed up the time it takes for you to see changes you make in Pure reflected in the Portal.

When you make a change to a record stored in Pure, it is usually not just that record that needs to be updated, but also every record which is in some way related to it. This means that a seemingly small change, such as updating the name of a department, can actually lead to many thousands of records requiring updates. These are the updates which most contribute to latency issues between Pure and the Portal.

Under the old model, the Portal would work on updating all these records together. If multiple changes are made, all requiring updates to related content, and few small manual changes could result in the update queue for the Portal growing exponentially. In order to mitigate this, we have added a prioritization mechanism, where we will focus first on pushing the changes to the actual records you updated, while adding the related content changes to a secondary queue.

This means the Portal should in most circumstances receive and process your updates almost instantly, whilst continuing to process any backlog of related content revisions in the background.

In order to visualize this changed update process, we have revised the update status log shown in the Pure Portal Administration section:

### Portal Publish changes to the portal  $On$ Changes to the portal, including configuration and content changes, will only be published when this option is saved as on. Status Styling and layout Configuration Users & security Text resources Status: ddp Status: ddp  $_{\tt Log}$

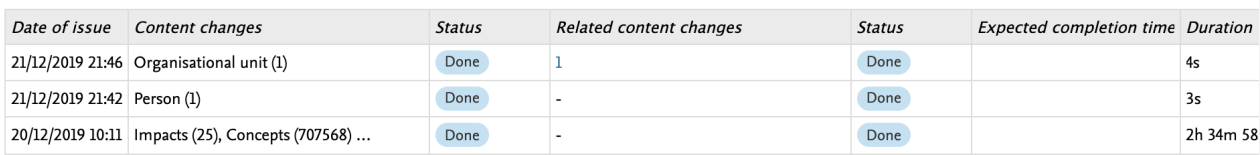

#### And here below is the old table, for comparison:

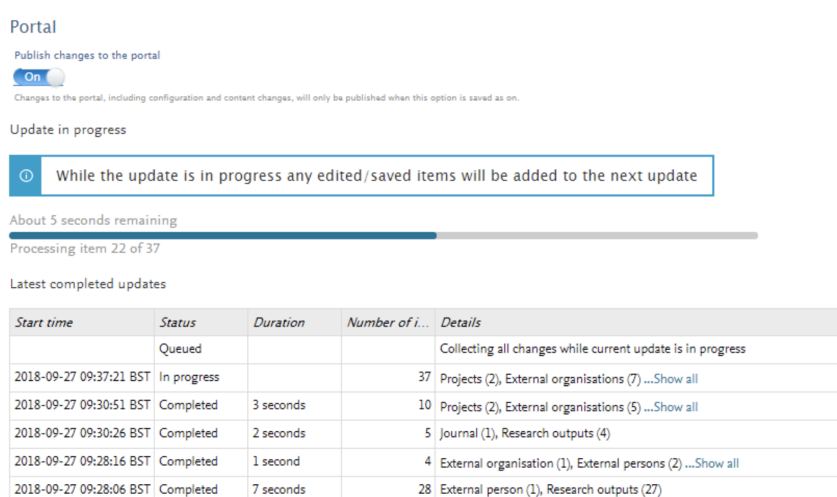

Some key changes:

- The table now occupies its own tab. This removes the issue of the content below the table "bouncing" up and down in response to the changing number of rows in the table.
- There is now a separate change column AND and separate Status column each for "Content changes" and "Related content changes"
- There is a new "Expected completion time" column for changes that are queued or in progress
- Interface changes to make statuses clearer
- The column inducated when the changes were made in Pure has been renamed from "Start time" to "Date of issue"
- Start time is now presented automatically in the timezone to which your Pure instance is configured

If you would like more information on what related content changes are being process, you can click on the total to expand the list, broken down by content types:

#### Portal

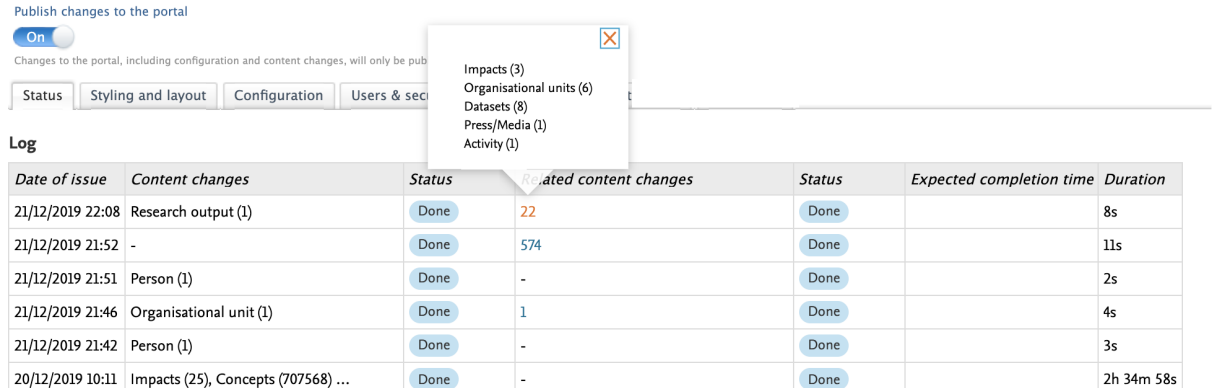

Just as in the previous iteration, while an update is being processed, all subsequent changes are bundled together, to be processed once the current update is complete. However this now only applies to the related content changes, as the "primary" changes are prioritized and processed almost right away. When an update is in progress, you will see the message below:

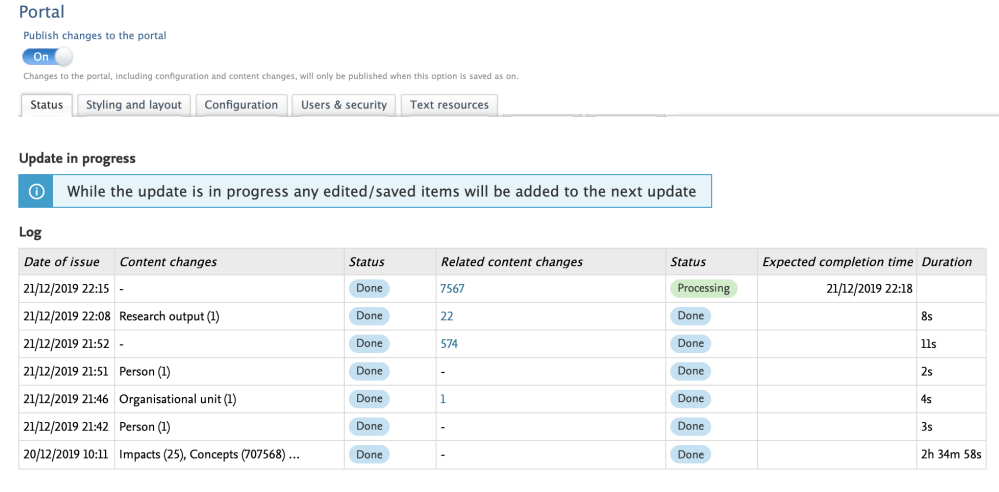

#### [Back to top of page](#page-0-0) τ

### **1.7.3. 7.3. Equipment and project page improvements**

<span id="page-48-0"></span>We've made some changes to the layout of the Pure Portal pages for two content types - "equipment" and "projects". These changes are primarily aimed at to improve the display of content related to these outputs, giving a cleaner, more user-friendly experience.

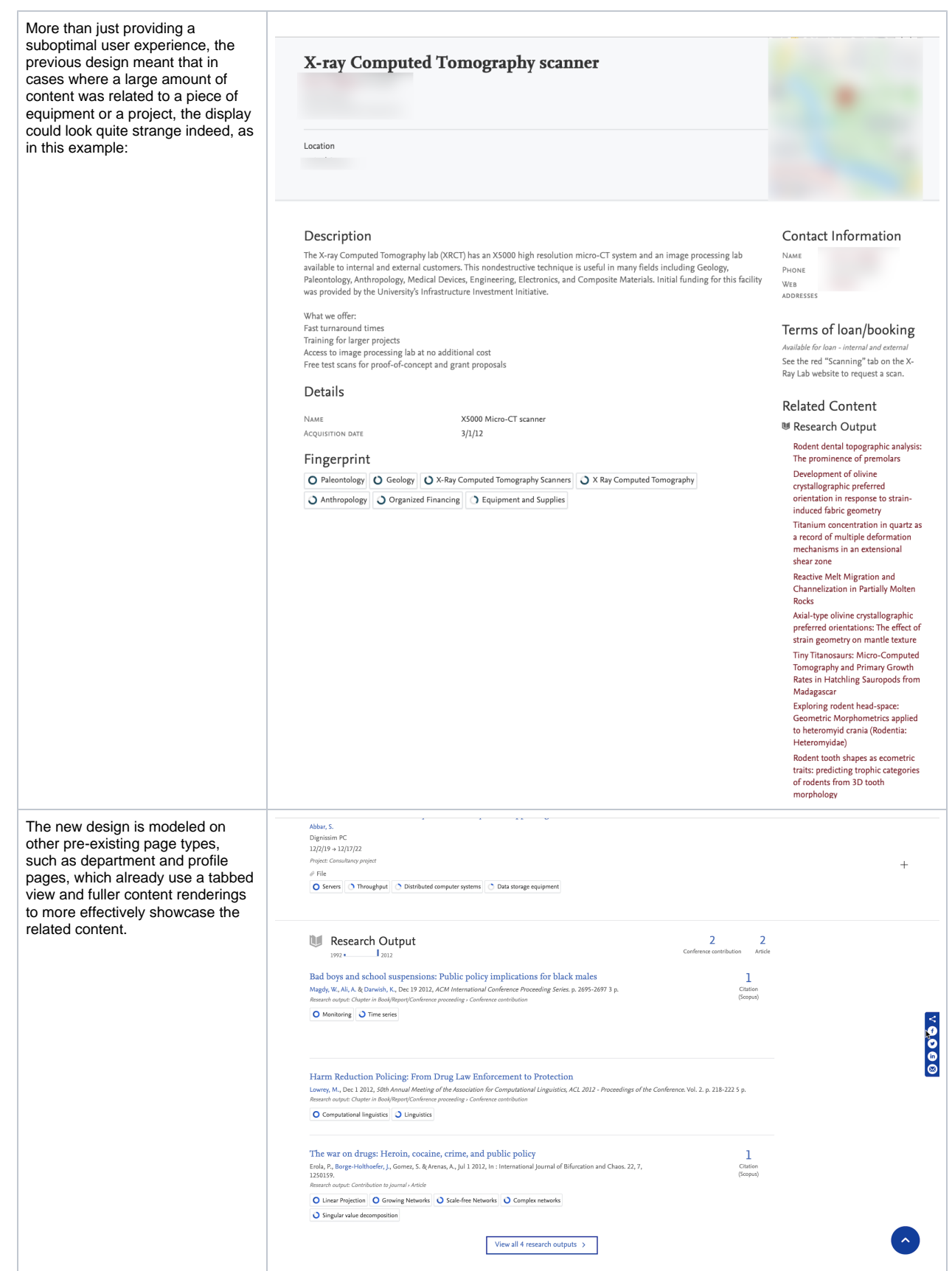

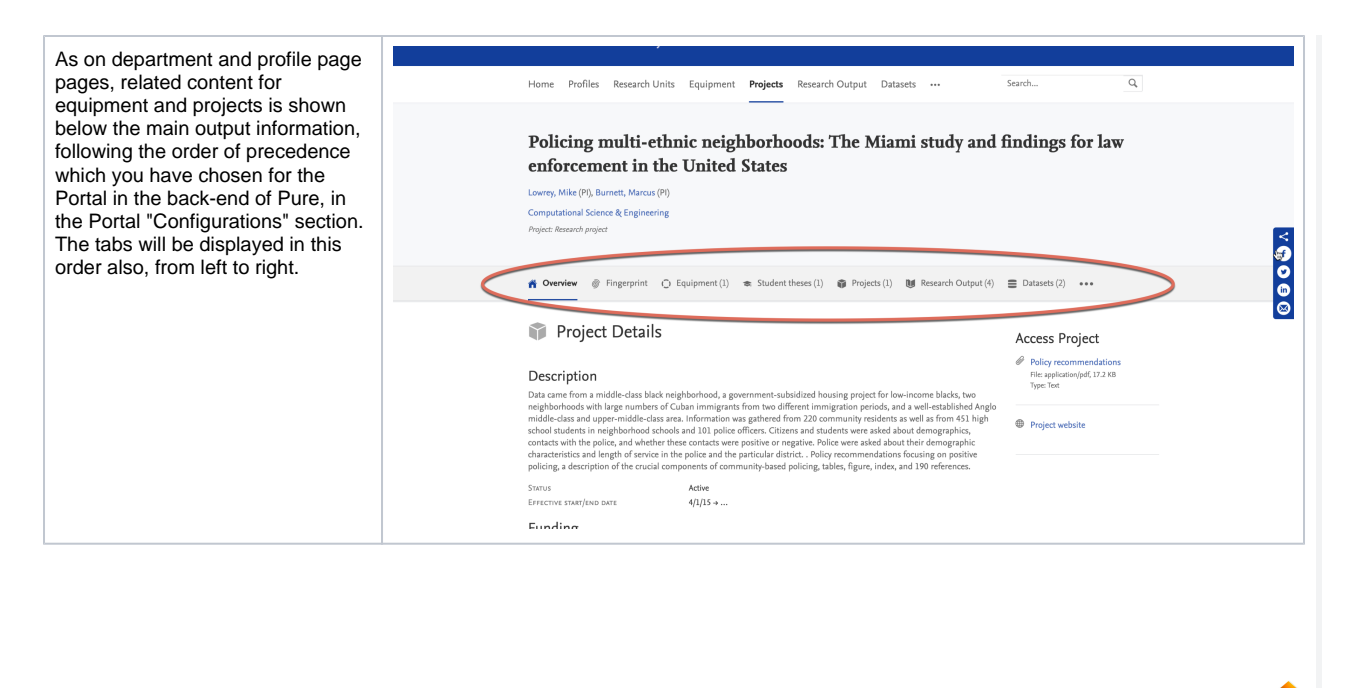

[Back to top of page](#page-0-0) т

### **1.7.4. 7.4. Related outputs added as equipment fingerprint signal**

<span id="page-50-0"></span>We are constantly looking at how we can improve the accuracy of our research fingerprints, and better asist our clients in showcasing their institution's research assets. This improvement delivers on both these goals.

On Persons, fingerprints are created based on signals from three separate sources:

- Research interest statement
- Prizes
- Research outputs

We are now expanding this output relation-based signalling to equipment content. We hope this will help you to better promote your equipment both internally and externally, while also helping to show the value of assets, to add to your research and reputation. We also hope that by including the related outputs as signals, we can add value to and incentivise maintaining these connections between your research and your research equipment.

Signal strength for each individual fingerprint source will be taken as equal.

For examples

- If you have a research equipment with a description, and one related output, fingerprint calculation will be weighted equally based on each.
- If you have a piece of research equipment with a description text and three related outputs, fingerprint calculation will be weighted 25% based on the description, and 25% based on each individual output.
- If there is no description text, the fingerprint will be based solely on related outputs, if any are present.

We will be looking at expanding multi-faceted signalling to more content types across future releases.

```
Back to top of page 1
```
#### **1.7.5. 7.5. Edit fingerprints on research outputs**

<span id="page-50-1"></span>It has long been possible in Pure to make edits to a person's fingerprints. This functionality has now been extended to apply also on a research output level, giving you the option to remove individual concepts.

Specific fingerprints and thesuri can be removed or disabled. Below are descriptions and screenshots of how this is acheieved.

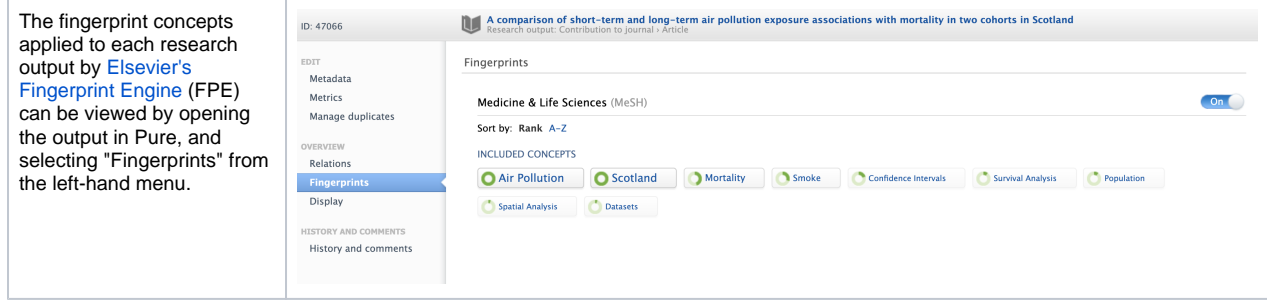

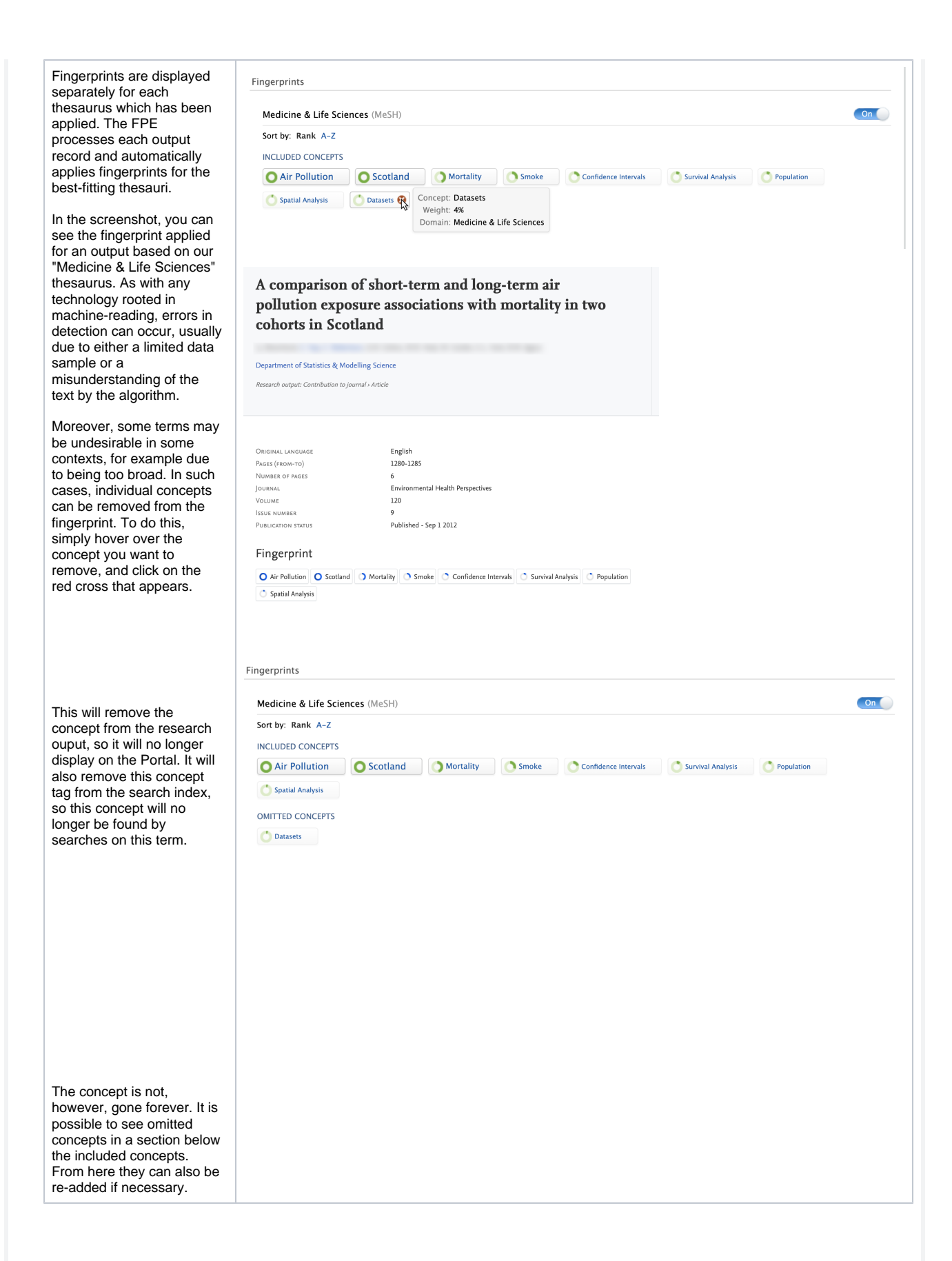

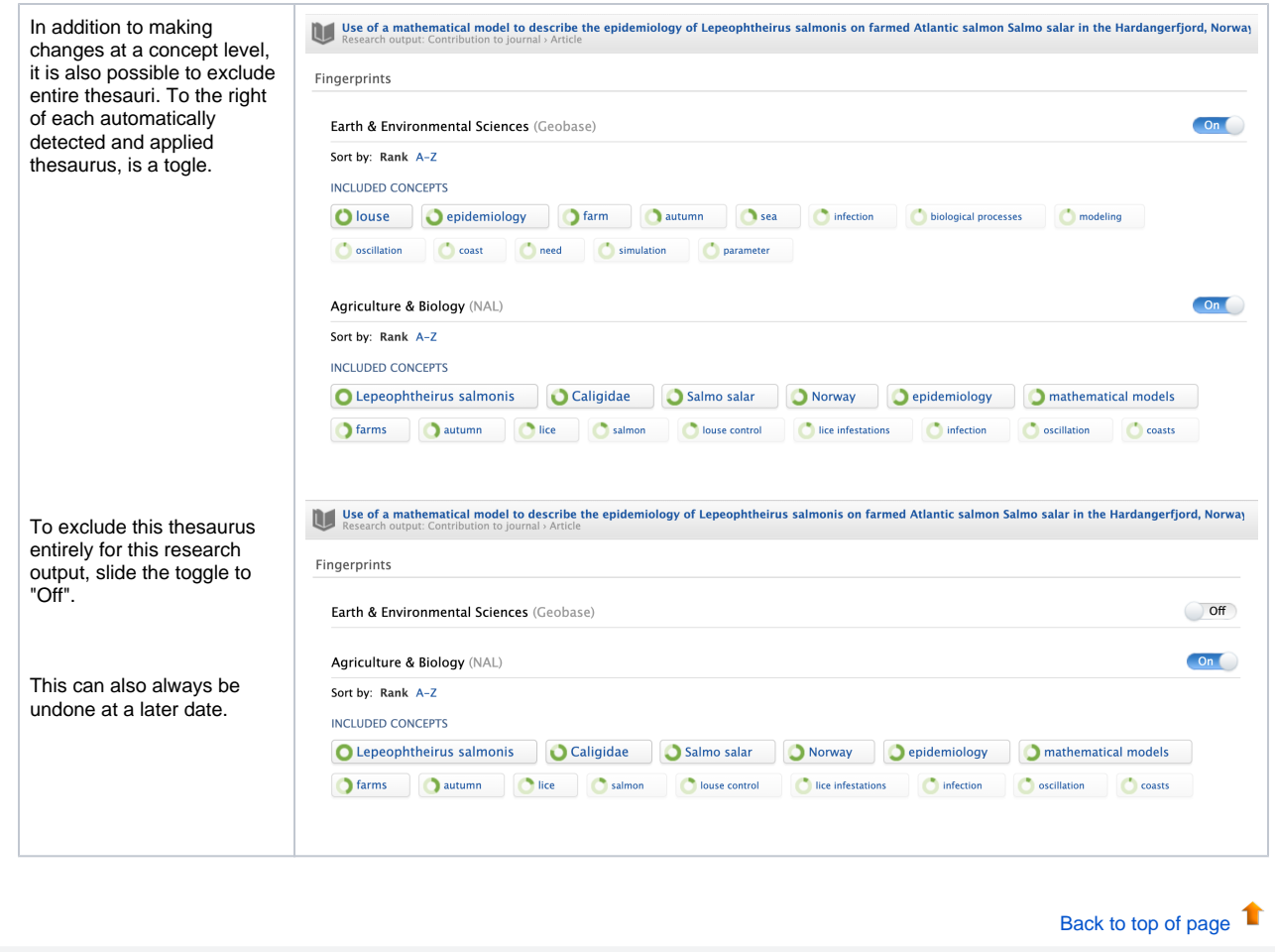

### **1.7.6. 7.6. Fingerprint Engine upgrade**

<span id="page-54-0"></span>Pure has been updated to use the latest version of [Elsevier's Fingerprint Engine](https://www.elsevier.com/solutions/elsevier-fingerprint-engine), adding almost 60,000 new research concepts. The Fingerprint Engine mines the text of scientific documents – publication abstracts, funding announcements and awards, project summaries, patents, proposals /applications, and other sources – to create an index of weighted terms which defines the text, known as a Fingerprint visualization. These fingerprints are used to uniquely map content in the Pure Portal, Custom Portals and can also be accessed via the web services.

The Elsevier Fingerprint Engine uses a variety of thesauri to support applications pertaining to different subject areas, spanning all the major disciplines. This upgrade increases the total number of concepts we use by almost 60,000, bringing us to a total of just over 766,000 distinct concepts. This 8% increase in terms adds granularity across a range of subject fields and also incorporates newly emergent research topics.

Specifically, vocabulary improvements have been made to the following thesauri:

- Chemistry Vocab (based on Compendex & MeSH)
- Compendex (Engineering)
- Geobase (Earth Sciences)
- Economics Vocabulary (Economics)
- Humanities Vocabulary (Humanities)
- MeSH (Medical Sciences)
- NAL (Agriculture & Agronomics)

#### Additionally, two new thesauri have been added:

- OmniScience Chemistry branch (next to traditional Chemistry based on Compendex & MeSH)
	- Covers a wider range of terms in Chemistry than the Compendex & MeSH Chemistry intersection Has tested favourably for finer-grained terms, however Chemistry based on Compendex & MeSH provides better cover of higher level concepts, and demonstrates better text coverage of author-keyword
- **Fmtree Thesaurus:** 
	- Emtree is Elsevier's Life Science Thesaurus with a focus on Biomedicine, and it is used to index the contents of Elsevier's bi omedical literature database Embase.
	- It covers a large part of MeSH concepts (more precisely it contains all preferred terms = concept names of all core MeSH concepts (28,775 in MeSH 2018))
	- It is less comprehensive with regard to chemicals (~33,000 Emtree (2018) concepts vs. ~250,000 MeSH concepts) but more comprehensive with regard to non-chemicals (~30,000 MeSH concepts vs. ~80,000 Emtree concepts).
	- Embase and MeSH will co-exists as separate thesauri.
	- For more information about Emtree, see: [https://www.elsevier.com/solutions/embase-biomedical-research/embase](https://www.elsevier.com/solutions/embase-biomedical-research/embase-coverage-and-content)[coverage-and-content](https://www.elsevier.com/solutions/embase-biomedical-research/embase-coverage-and-content).

#### Further improvements include:

- Improved Unified mapping
	- Concepts and terms from individual thesauri are mapped in a single 'unified' thesaurus, covering all major disciplines.
	- To map concepts that have the same meaning in multiple domains, an improved clustering algorithm has been deployed. This results in a more accurate mapping, that assures that a concept 'Solution' from the Math
		- thesaurus (Mathematics) and the concept 'Solution' from the Chemistry thesaurus end up as different concepts in the Unified Thesaurus.
	- Machine-learning based term/concept disambiguation (beta, and in development)
	- Runtime performance improvements
		- API > 50% faster for indexing.
	- Minor bug fixes

The engine update means that, upon upgrade, fingerprints for all content will be regenerated. The enriched thesauri, along with (i) small engine tweaks mean that it in many cases the fingerprints for much of the content in your database, and therefore also of your researchers, will be slightly different from how they were previously. This could mean the weightings of concepts in fingerprints shifting slightly, and in some cases, specific concepts being added or removed from fingerprints.

All Portals on your regional server will be transitioned from the old Fingerprint Engine service to the new service in a distributed manner, over the course of two weeks. This helps us to minimize server load and avoid any downtime. During this period updates will occur progressively in your fingerprinting as all content is gradually fingerprinted and re-aggregated.

During this period, you may encounter an error on editing aggregated fingerprints (for example, on persons), showing them as read-only. This is due to the fingerprint containing content from both the old and new engine simultaneously. This will resolve once your upgrade has completed. Therefore, where possible we advise you avoid editing fingerprints until the update is complete.

We have tested the changes thoroughly, and are confident that this update offers a substantial improvement in fingerprint accuracy and relevance. However, if you have any questions or concerns about a change in fingerprinting of any specific entities, do not hesitate to get in touch by raising a ticket in Jira.

#### **1.7.7. 7.7. Organisation "web name" fields now active for Pure Portals**

<span id="page-55-0"></span>In the Pure editor for organisations, there has long been a field for an alternative "web name". Similar to the "Short name" and "Sort name" fields, the idea behind this field is that you can add an alternative name to be used on the Portal from the default name used within Pure. This could be useful if, for example, organsiation names are brought in from an external HR system and not editable in Pure.

Until now, however, this field was not enabled in the Pure Portal, and was onlyy used in older generation Custom Portals. This functionality has now been fully migrated into the Pure Portal.

If a text string if entered in the "web name" field, this will take precedence over the "Organisational unit name" and be used in place of it for the Portal in all instances. It is also added to the search index.

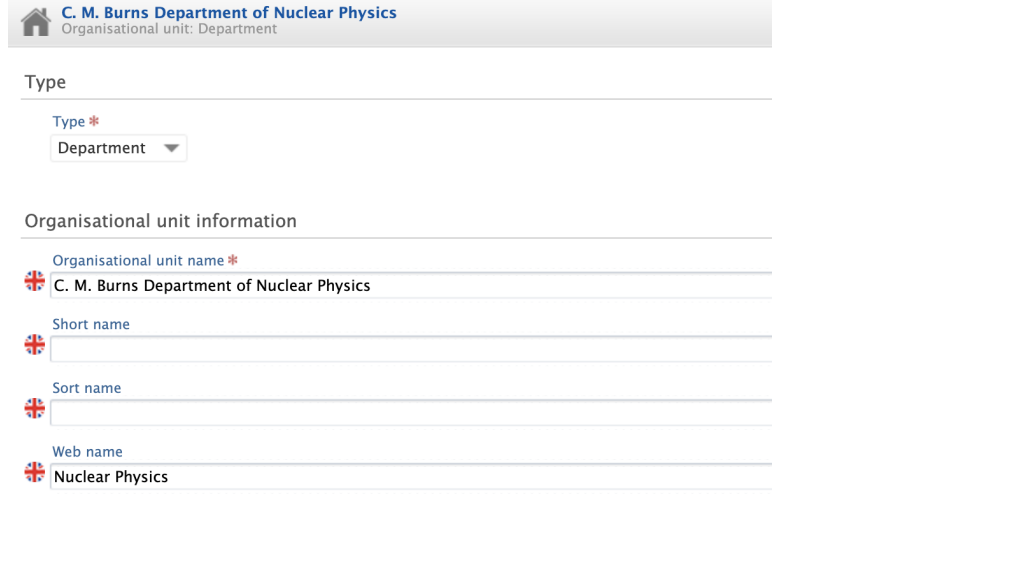

### <span id="page-55-1"></span>1.8. 8. Country-specific features

### **1.8.1. 8.1. UK: REF**

<span id="page-55-2"></span>In this release we have made a number of updates to the REF module, as always you can read more about the REF functionality in Pure on the [R](https://doc.pure.elsevier.com/display/PUREUK/REF+module+documentation) [EF module documentation](https://doc.pure.elsevier.com/display/PUREUK/REF+module+documentation) page.

#### **1.8.1.1. 8.1.1. Submission to the submission system of REF1-REF4**

<span id="page-55-3"></span>With this release we've enabled the ability to submit REF1-REF4 to the submission system. This is done the same place where the REF6 could be submitted. Please read more about the configuration of the [Integration with the submission system](https://doc.pure.elsevier.com/display/PUREUK/Integration+with+the+submission+system) in the REF documentation.

We are still working on the validation tab **Data to be submitted**, and this will not be finalised for this release.ന

[Back to top of page](#page-0-0)

#### **1.8.1.2. 8.1.2. Improvements to Open Access**

<span id="page-56-0"></span>We've updated the REF Open Access functionality in Pure. In some cases Pure wasn't able to calculate the correct open access status, due to missing dates or the document being hosted, and OA dates being controlled, by another HEI.

Pure now provides a suggested OA status which uses all of the available information to give the best indication of the OA status in relation to REF. We changed the OA status field to be a manually changed, and combined with an internal OA notes to record why the status has been changed. The OA status will follow the suggested OA status, until it is changed manually, then it will keep that status. The OA status will be the one that is submitted to the REF system. Read more about the OA status in the [Open Access compliance](https://doc.pure.elsevier.com/display/PUREUK/Open+Access+compliance) section of the REF documentation

Up until 5.17.0, the calculation of the embargo period has been handled on the REF2. Therefore you could see scenarios where the Research Output stated it was Open Access compliant, but when navigating to the REF2 it stated it was not compliant since the embargo period was longer than the maximum stated by the panel. We have in this release moved the handling of embargo period to the Research Output and you can, therefore, expect to see changes to REF OA status on your Research Output. If the research output is related to a REF2 we will consider the maximum on embargo length. (Associated to panel A or B = 12 months, associated with panel C or D = 24 months).

If a research output is not related to a REF2 and adhere to the other REF OA criteria then we calculate the following REF OA status:

- $\bullet$  If the embargo period is < 13 month = Compliant
- If the embargo period is between  $13-24$  month = indeterminate
- $\bullet$  If the embargo period is  $> 24$  month = Non compliant

Only **REF administrator, administrator** and **publication-administrator** roles can change the actual OA status.

With this release, we've updated the functionality for 'refreshing' the access date on the electronic versions on the research output.

The logic is as follows:

If public access to the file is closed :

The date is set to null, i.e. is not set

If public access to the files is open or embargoed:

- The access date will be the embargo end date if the file is under embargo, otherwise
- the access will be the creation date of the electronic version

With this change, any electronic version that has been incorrectly created can now be corrected without the access date to be set to today's date.

#### **1.8.1.3. 8.1.3. Multiple submission**

<span id="page-57-0"></span>It is now possible to enable multiple submissions in Pure. When the multiple submission is enabled it is possible to create a 'copy' of an existing UOA which will create the sub UOA. This can then be used as a regular UOA in terms of the REF functionality in Pure. Read more about the [Multiple Submissions](https://doc.pure.elsevier.com/display/PUREUK/Multiple+Submissions) in the REF documentation.

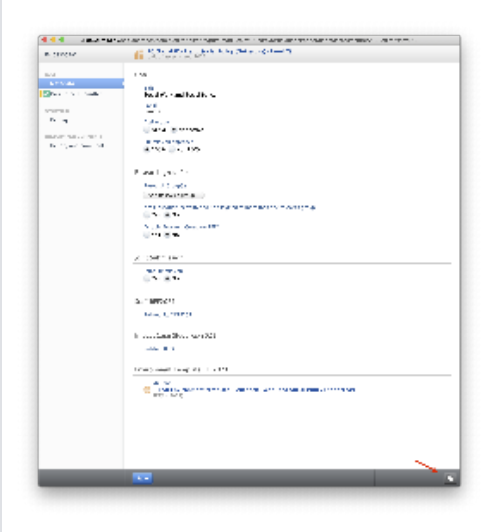

#### **Important**

Please note, this should only be done once permission to submit multiple submissions ha been granted by Research England.

#### [Back to top of page](#page-0-0) 1

#### **1.8.1.4. 8.1.4. REF4b 4c income source and income in kind**

<span id="page-57-1"></span>The Income Sources used for REF4b and the Income-In-Kind types used for REF4c have been altered by REF. As a consequence previous data is invalid and all REF4b and REF4c data will, therefore, be **deleted** when updating to Pure 5.17.0. In effect, this means that all institutions must upload their REF4b and REF4c data again using the new Income Sources and Income-In-Kind types.

The documentation and templates for REF4b and REF4c data have been updated. This can be found at [REF4b - Research Income](https://doc.pure.elsevier.com/display/PUREUK/REF4b+-+Research+Income) and [REF4](https://doc.pure.elsevier.com/display/PUREUK/REF4c+-+Research+income-in-kind) [c - Research income-in-kind](https://doc.pure.elsevier.com/display/PUREUK/REF4c+-+Research+income-in-kind).

#### **1.8.1.5. 8.1.5. Reporting on REF3, REF4 and REF6**

<span id="page-58-0"></span>With this release the REF3, REF4, and REF6 models can now be used in the new reporting module, to help you with providing an overview of these models.

<span id="page-58-2"></span><span id="page-58-1"></span>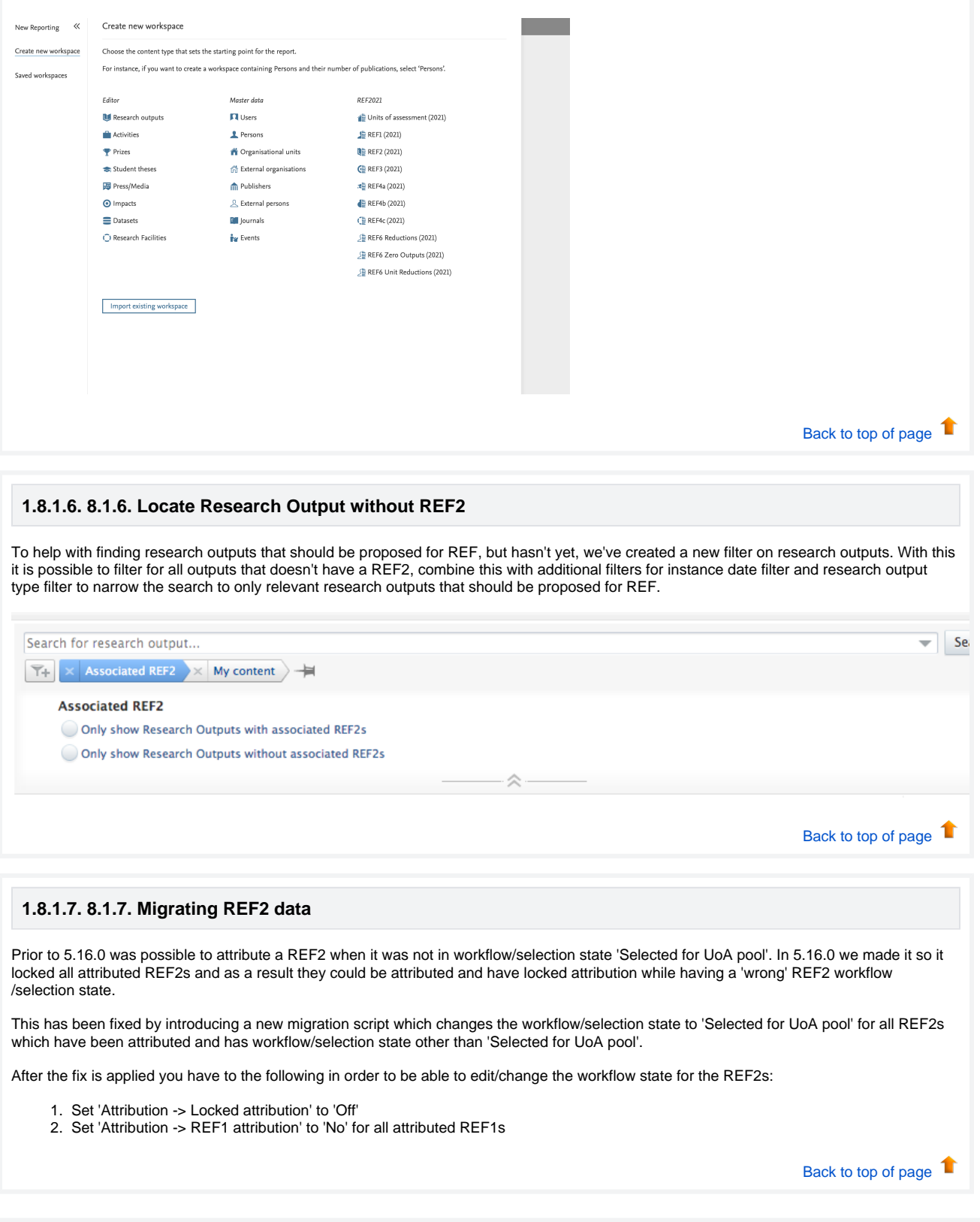

# 2. Resolved issues

**Issues reported by YOUR INSTITUTION** [Improvements](https://support.pure.elsevier.com/issues/?jql=fixVersion%20%3D%205.16.0%20and%20type%20%3D%20Improvement%20and%20project%20%20%3D%20%22Pure%20-%20Support%22%20%20and%20%22Client%20name%22%20%3D%20currentUserClientGroup()) [Bugs](https://support.pure.elsevier.com/issues/?jql=fixVersion%20%3D%20%225.16.0%22%20and%20type%20%3D%20bug%20and%20project%20%20%3D%20%22Pure%20-%20Support%22%20%20and%20%22Client%20name%22%20%3D%20currentUserClientGroup()) [Complete list \(all issues\)](https://support.pure.elsevier.com/issues/?jql=fixVersion%20%3D%20%225.16.0%22%20and%20project%20%20%3D%20%22Pure%20-%20Support%22%20and%20%22Client%20name%22%20%3D%20currentUserClientGroup()) **ALL issues** [Improvements](https://support.pure.elsevier.com/issues/?jql=project%20%3D%20PURESUPPORT%20AND%20issuetype%20%3D%20Improvement%20AND%20fixVersion%20%3D%205.16.0) [Bugs](https://support.pure.elsevier.com/issues/?jql=project%20%3D%20PURESUPPORT%20AND%20issuetype%20%3D%20Bug%20AND%20fixVersion%20%3D%205.16.0) [Complete list \(all issues\)](https://support.pure.elsevier.com/issues/?jql=project%20%3D%20PURESUPPORT%20AND%20fixVersion%20%3D%205.16.0) **Installation and downloading** See the [Request Pure distribution file](https://doc.pure.elsevier.com/display/PureClient/Request+Pure+distribution+file) page for information about how to request a new version of Pure. **Other Resources and Links** If you have problems with this release please contact [Pure Support](https://doc.pure.elsevier.com/pages/createpage.action?spaceKey=PureClient&title=Pure+Support&linkCreation=true&fromPageId=77966388) to get help. **Pure hosting requirements** See the [Pure Requirements](https://doc.pure.elsevier.com/display/PureClient/Pure+Requirements) page for more information about the current hosting requirements for Pure.